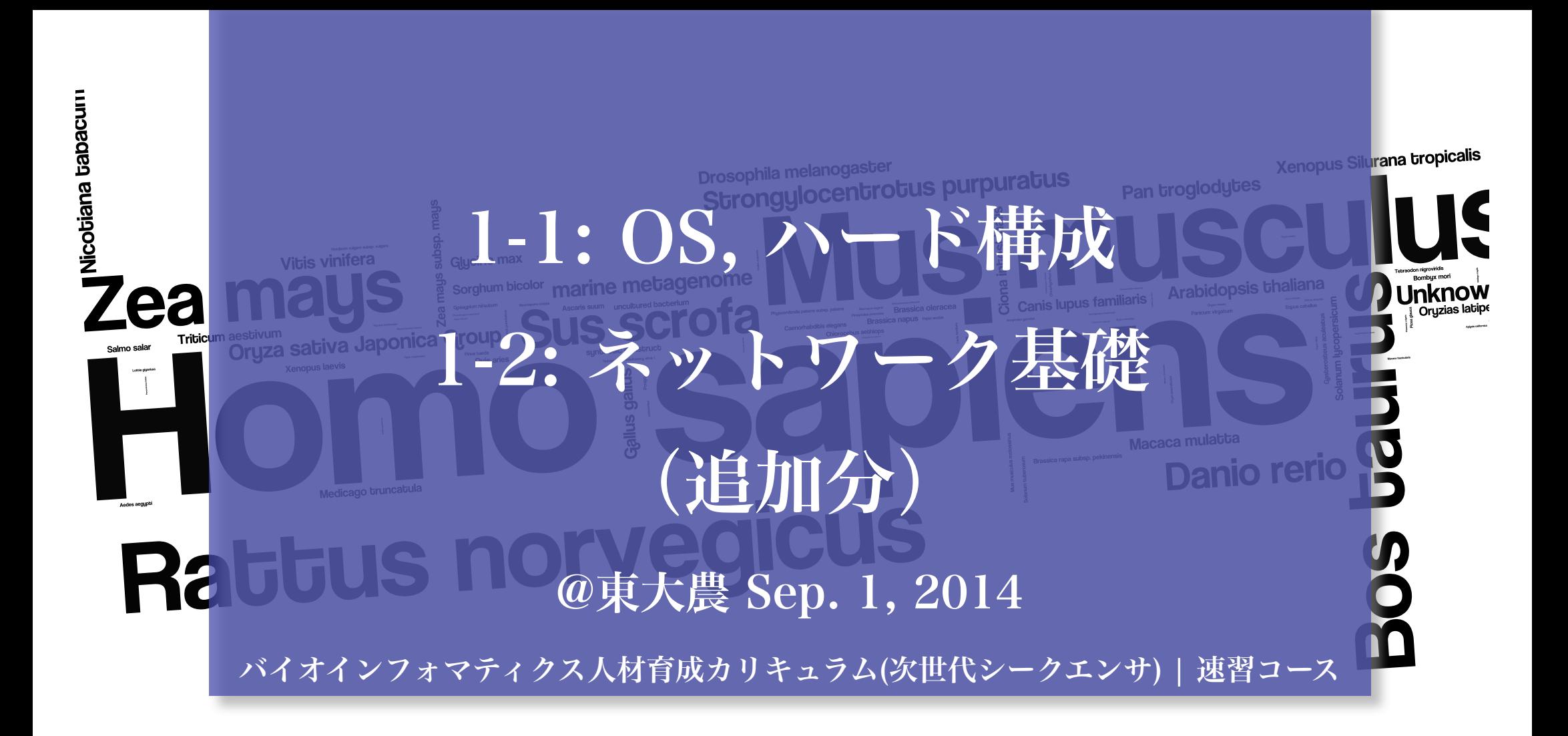

中村 保一 NAKAMURA Yasukazu, Professor

国立遺伝学研究所 大量遺伝情報研究室

http://charles.genes.nig.ac.jp yn@nig.ac.jp

Linux とは

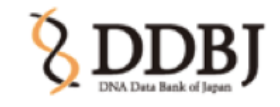

●Linuxは、狭義ではLinuxカーネルを意味し、広義 ではそれをカーネルとして用いたオペレーティン グシステム (OS) を意味する。Linuxカーネルを用 いたオペレーティングシステムは、Unix に類似し た振る舞いをするので、Unix系のオペレーティン グシステムの一種に分類される。

http://ja.wikipedia.org/wiki/Linux

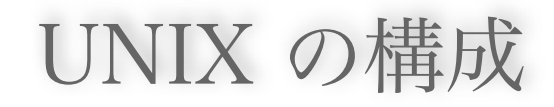

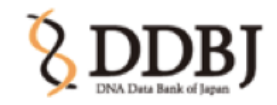

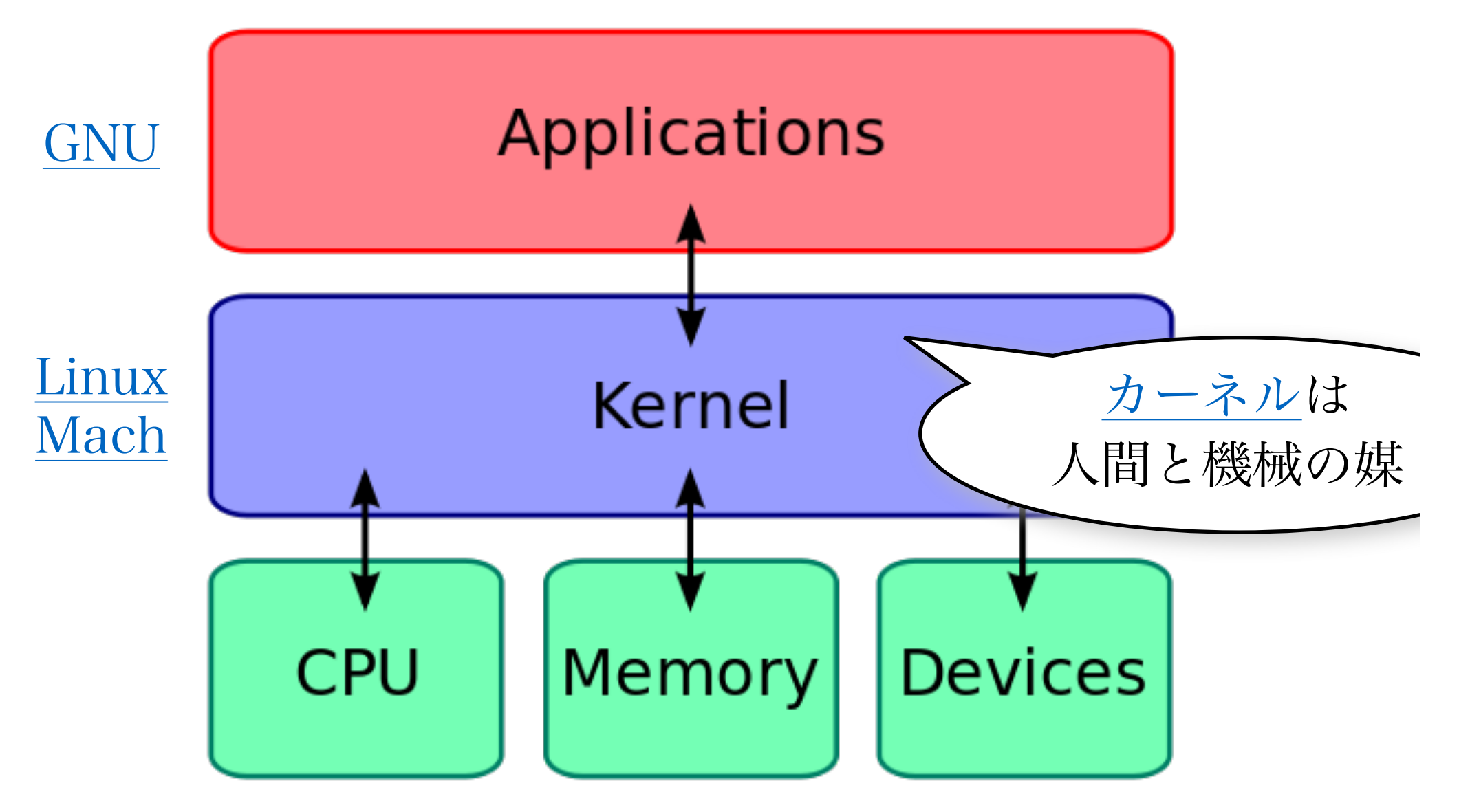

http://commons.wikimedia.org/wiki/File:Kernel\_Layout.svg

Linux カーネル

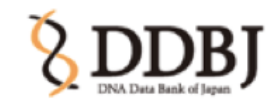

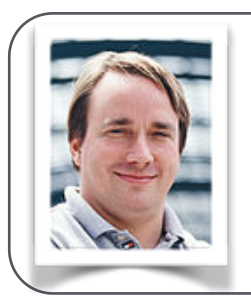

リーナス・ベネディクト・トーバルズ(Linus Benedict Torvalds; 1969-)

フィンランド、ヘルシンキ出身のプログラマ。Linuxカーネルを開発し、1991年に一般に公開した

•1991年、ヘルシンキ大学の学生であったリーナス・ トーバルズはオペレーティングシステムに好奇心を 抱き Intel 80386 CPU を搭載した PC に UNIX 互換の独自のカーネルを開発した。最終的にこれ が現在の Linux カーネルへと成長した。

http://ja.wikipedia.org/wiki/Linux

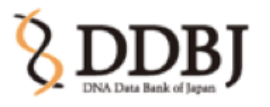

- •GNU's Not Unix
- •GNU は典型的には Linux と呼ばれるカーネルと ともに使われます。この組み合わせが GNU/Linux オペレーティング・システムです。GNU/Linux は 何百万人もの人に使われています。間違って "Linux"と呼ばれていますけれども。

http://www.gnu.org/home.ja.html

# GNU/Linux

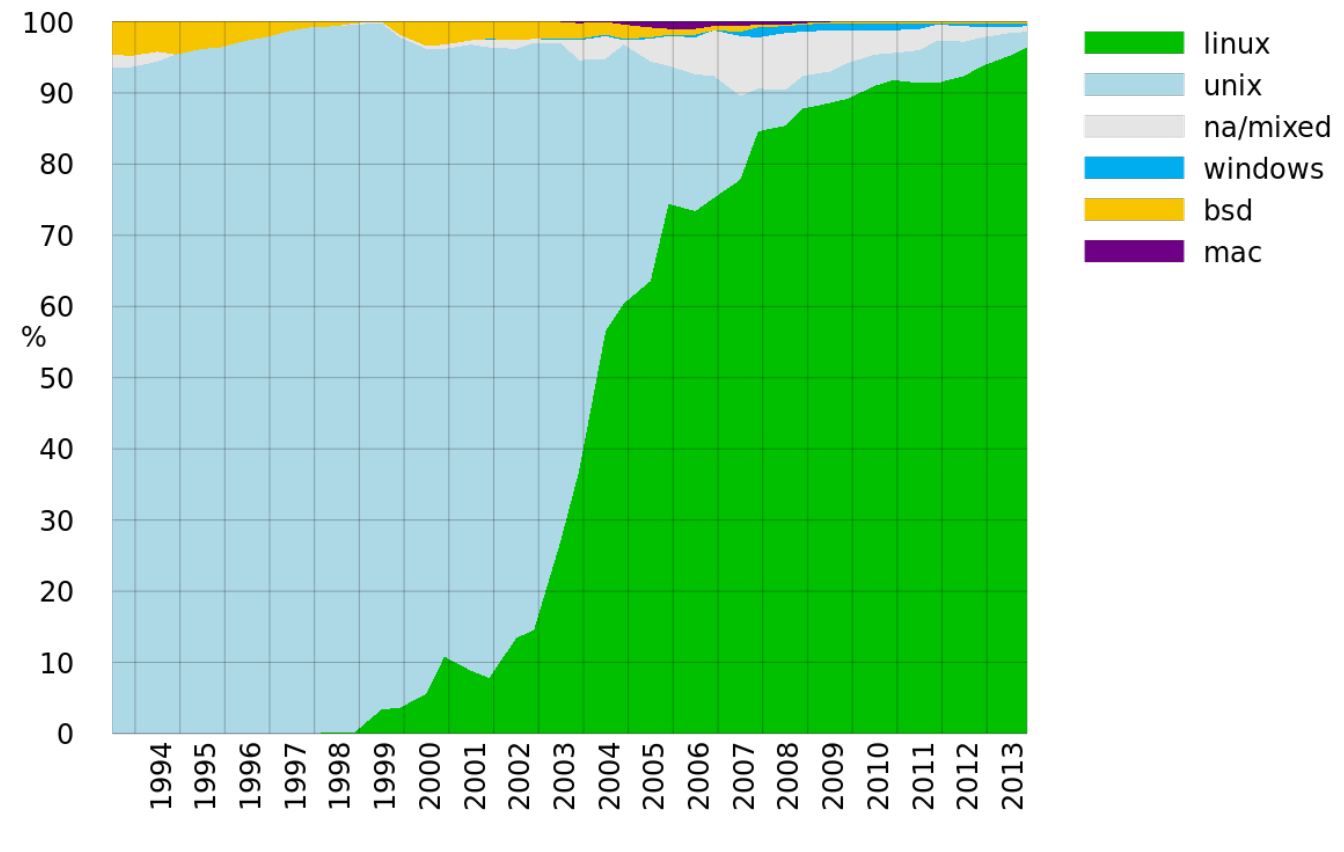

Operating systems used on top 500 supercomputers

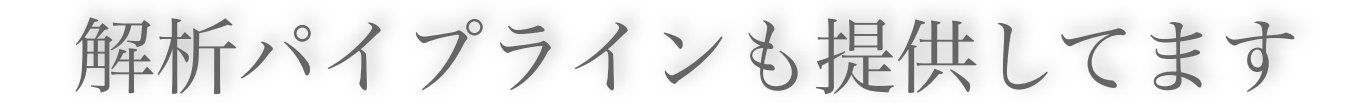

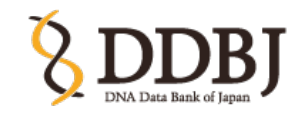

### http://trace.ddbj.nig.ac.jp/dra/

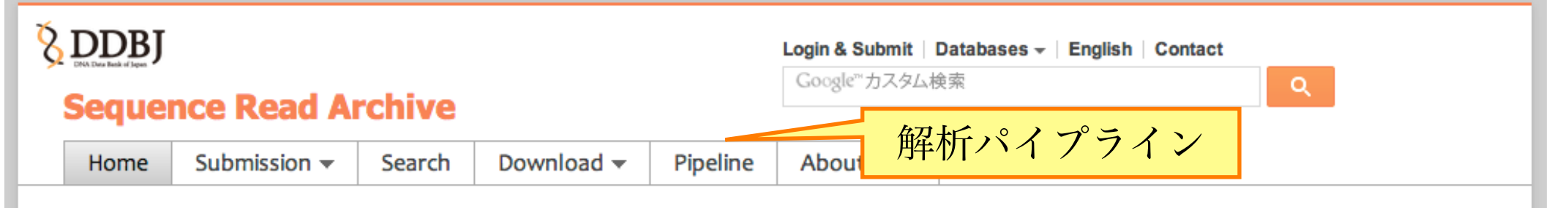

DDBJ Sequence Read Archive (DRA) は Roche 454 GS System®, Illumina Genome Analyzer®, Applied Biosystems SOLiD® System などの次世代シークエンサからの出力データのためのデータベースです。 DRA は International Nucleotide Sequence Database Collaboration (INSDC) のメンバーであり、 NCBI Sequence Read Archive (SRA) と EBI Sequence Read Archive (ERA) との国際協力の もと、運営されています。従来のキャピラリ式シークエンサからの出力データは DDBJ Trace Archive にご登録ください。

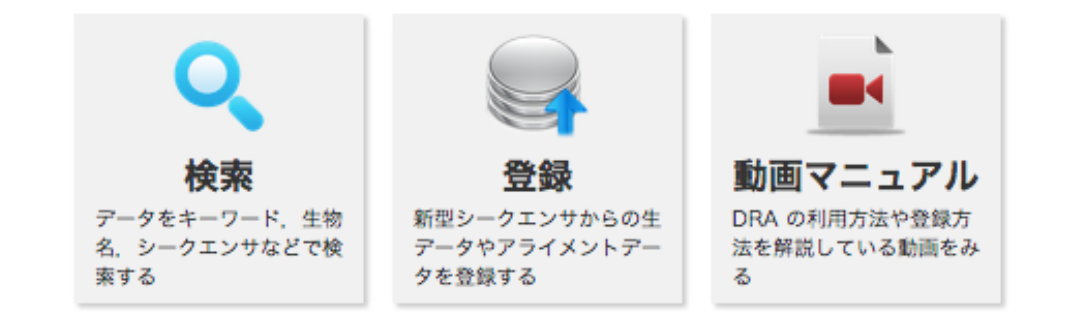

#### よく用いられる DRA pipeline: ソフトウェア 解析用ソフトウェアを 用意。クリックだけで 実行可能**& DDBJ Select Query Files Select Tools** Set QuerySet **Set Geno Running Status ACCOUNT** login ID [yaskaz] Selecting Tools for Basic Analysis of DDBJ ANNOTATION PIPELINE **Ed Logout** @m Change password **BACK NEXT ANALYSIS** Data setup

#### ◉ Reference Genome Mapping

**DRA** Start FTP upload **HTTP** upload **DRA** Import

step-1

step-2 Workflow

Indel)

step1.

step1. **Mapping** 

step1.

**HELP** HELP & **TUTORIAL EB** Contact Us.

Pipeline.

ChIP-seq

**JOB STATUS** 

Preprocessing

de novo Assembly step2-All status

**DDBJ** Read Annotation

Development Team.

**Preprocessing Start** 

de novo Assembly

Genome (SNP/Short

RNA-seq (Tag count)

Preprocessing Mapping /

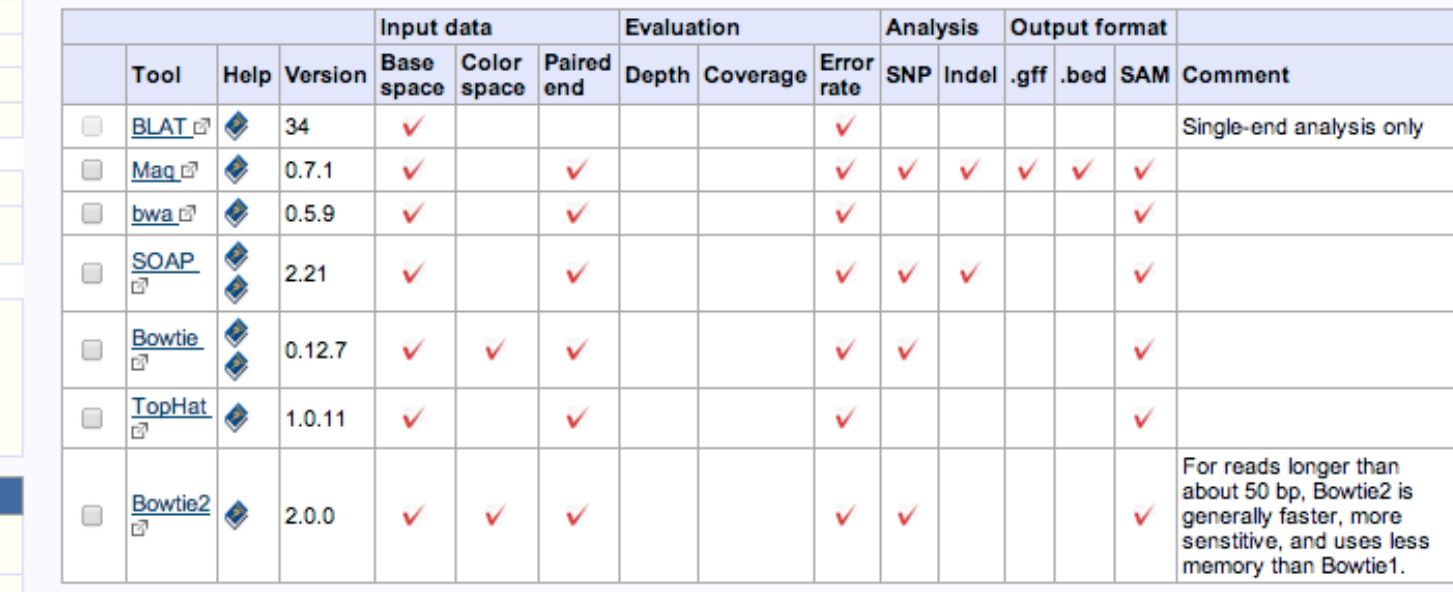

#### e de novo Assembly

Total limit = 22 Gbp

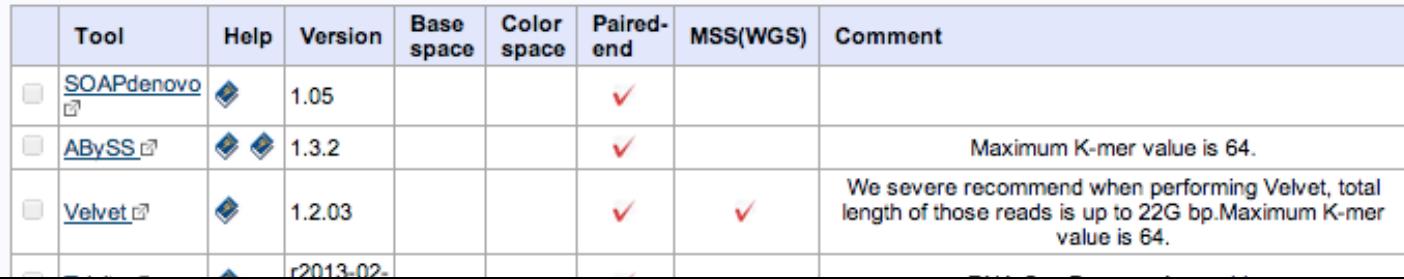

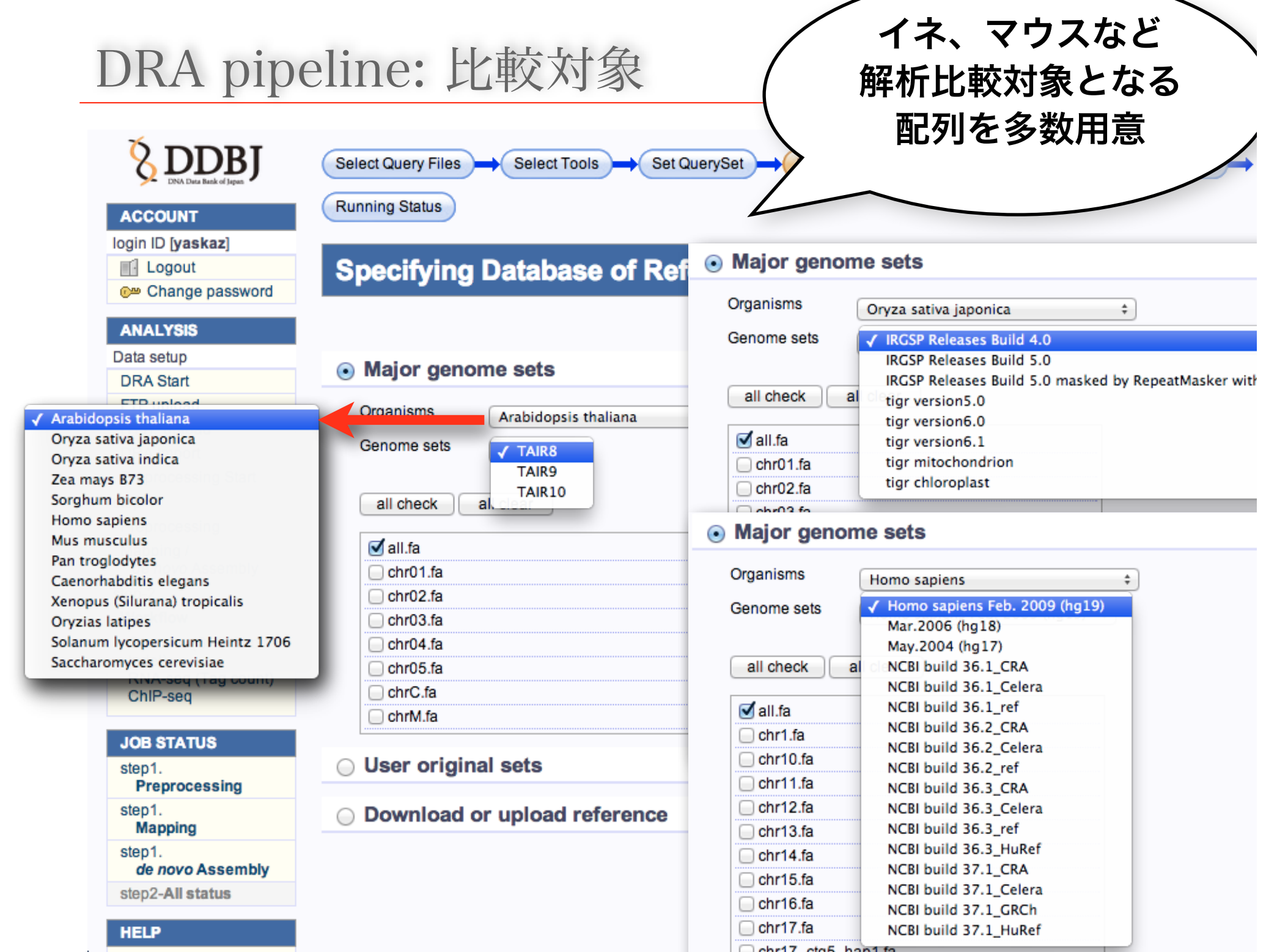

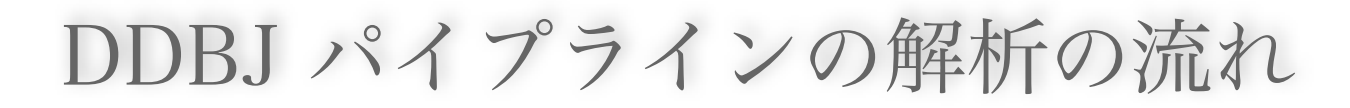

### **http://p.ddbj.nig.ac.jp**

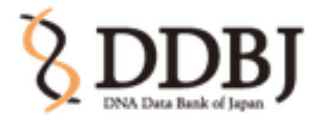

### **DDBJ Read Annotation Pipeline**

**English** Japanese

DDBJ Read Annotation Pipeline is a cloud-computing based analytical platform for next-generation sequencing data.

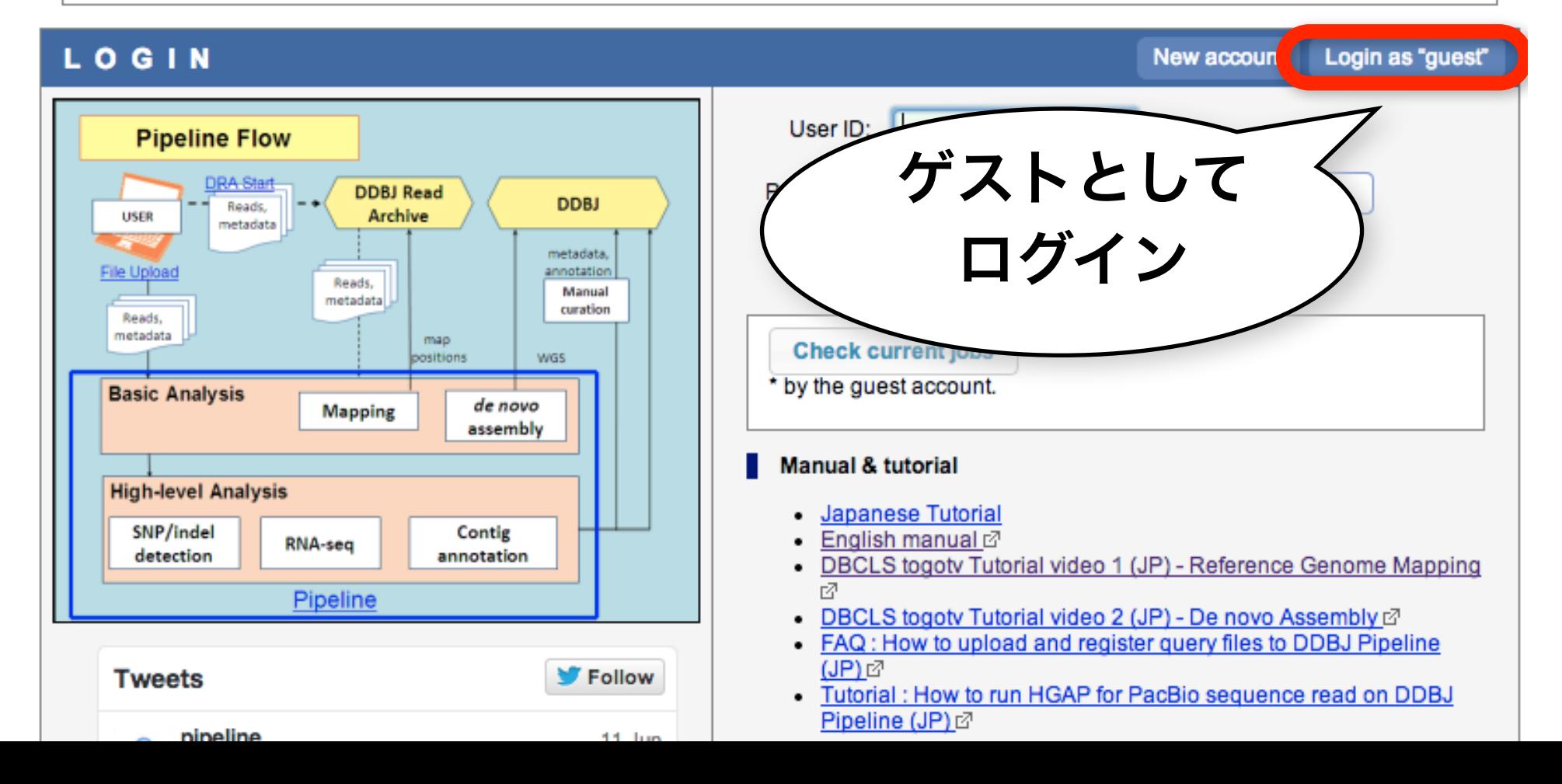

### 処理に使うNGSの配列ファイルの用意

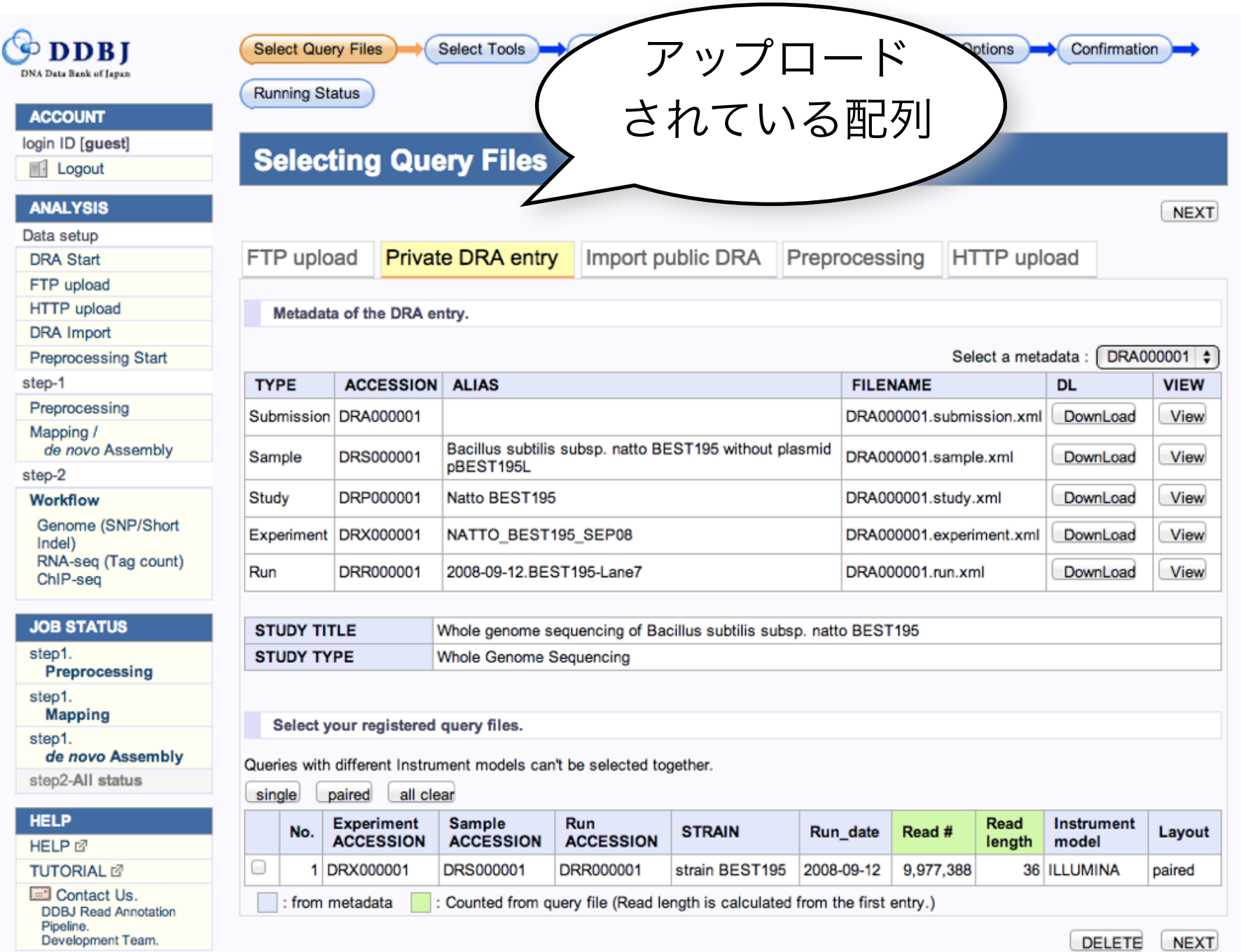

### 処理に使うNGSの配列ファイルの用意

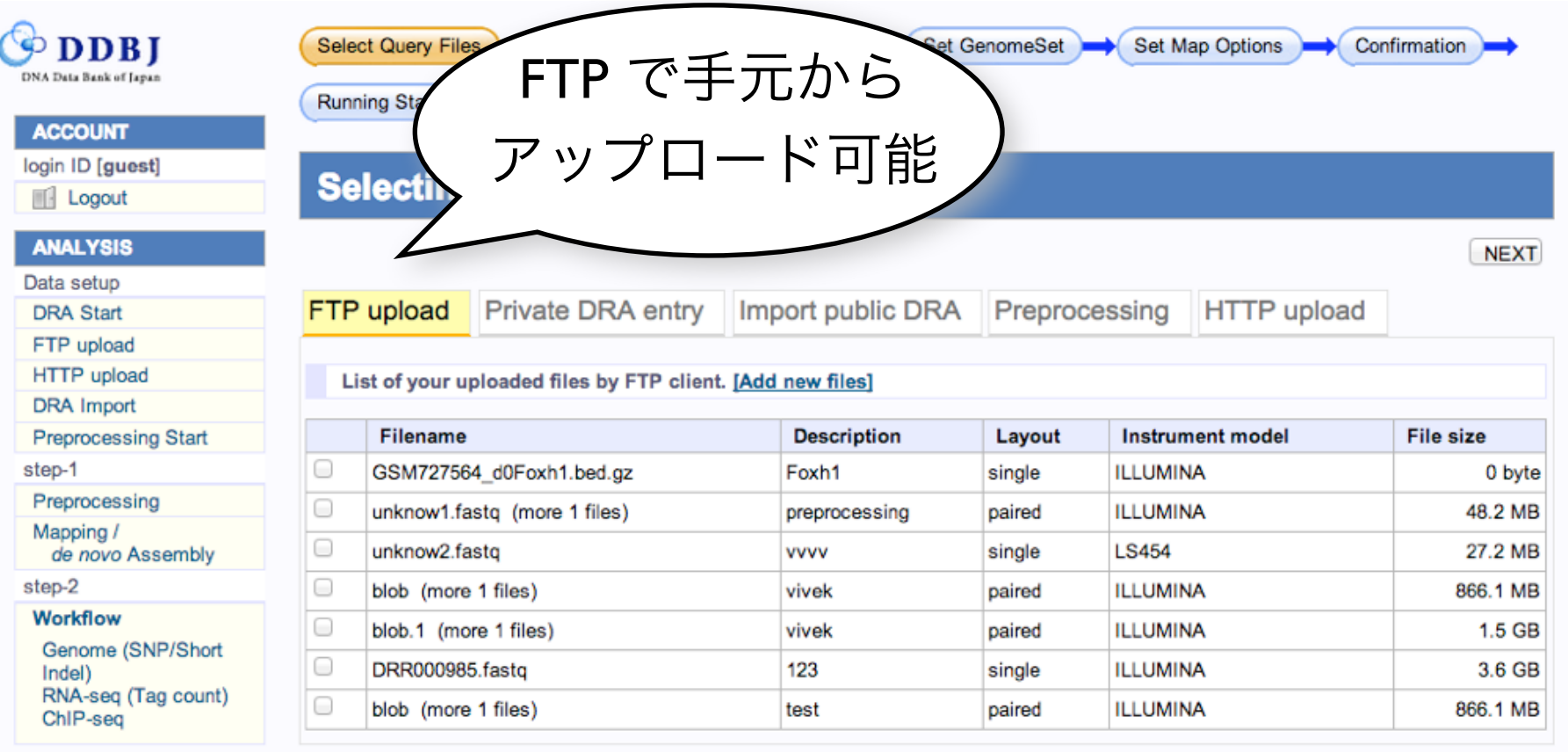

#### **JOB STATUS**

step1.

Preprocessing

step1.

**Mapping** 

step1.

de novo Assembly

step2-All status

#### **HELP**

HELP<sup>®</sup>

**TUTORIAL** 

**ED** Contact Us. **DDBJ Read Annotation** Pipeline. Development Team

DELETE NEXT

### 処理に使うNGSの配列ファイルの用意

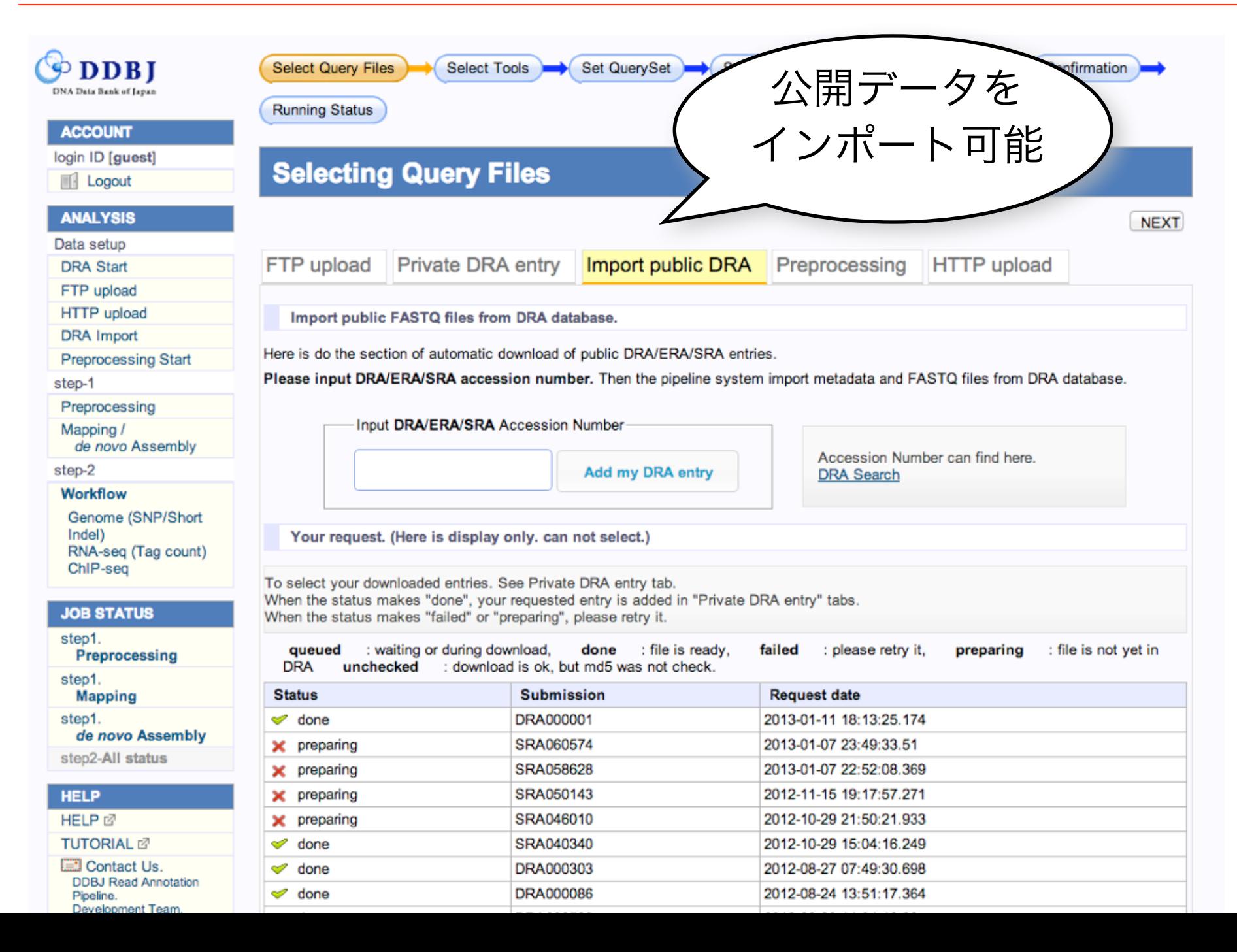

## 今回はupload済のエントリから

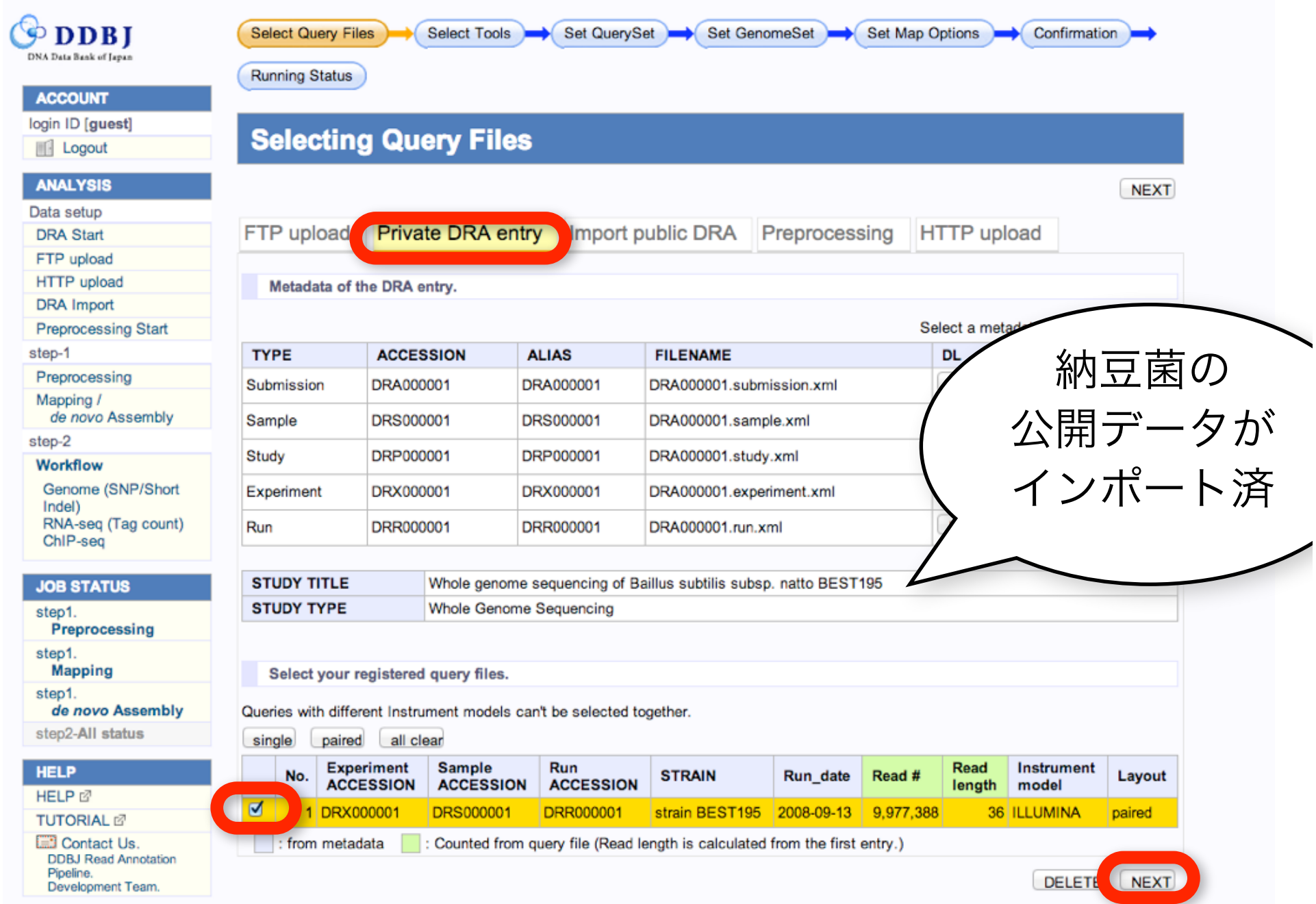

#### ACCOUNT

login ID [guest] **III** Logout

**ANALYSIS** 

Data setup

**DRA Start** 

### **Selecting Tools for Basic Analysis of DDBJ ANNOTATION PIPELINE**

BACK NEXT

**BAN AEVT** 

#### **● Reference Genome Mapping**

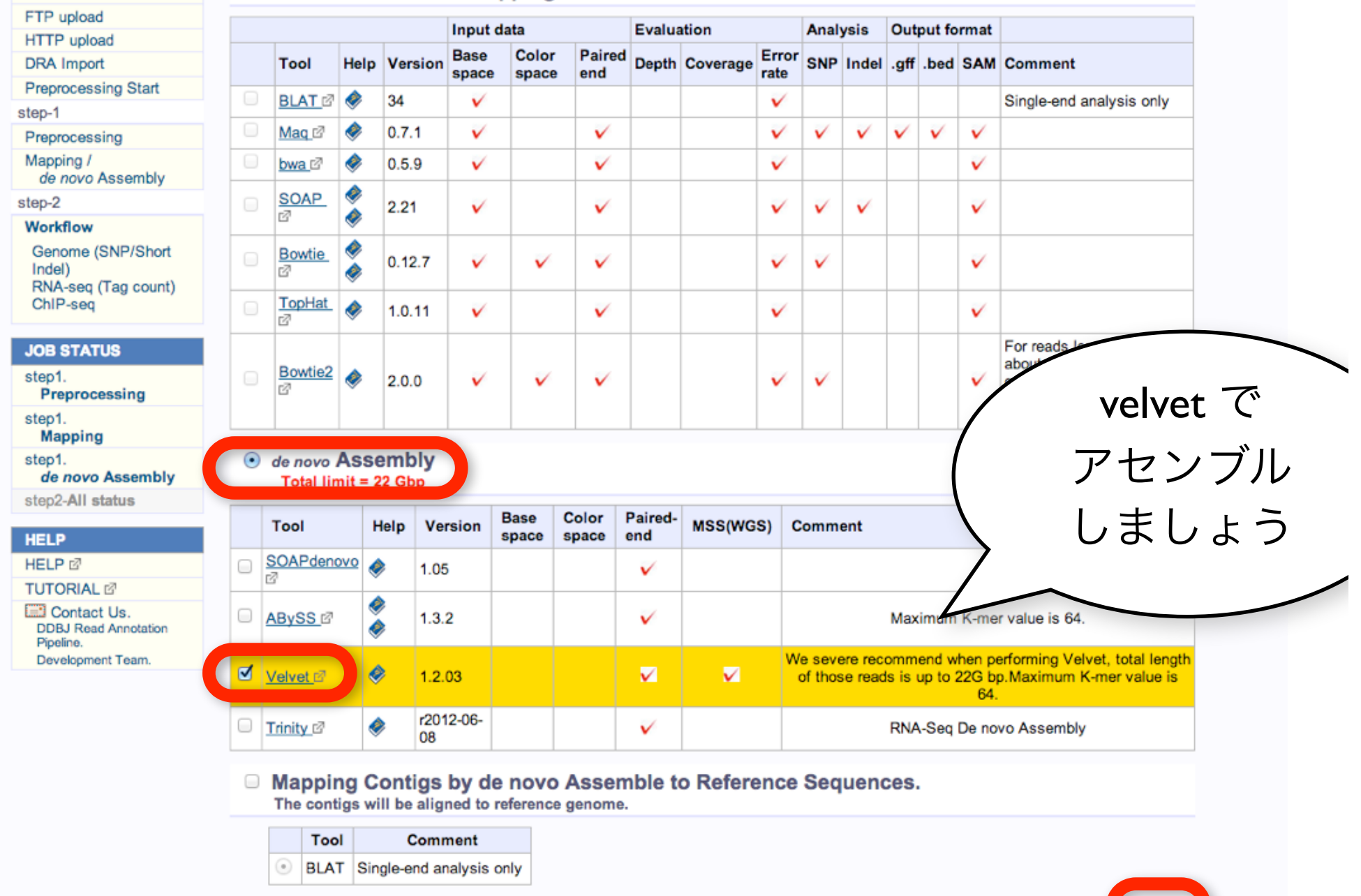

配列のセットの形式を選んで次へ

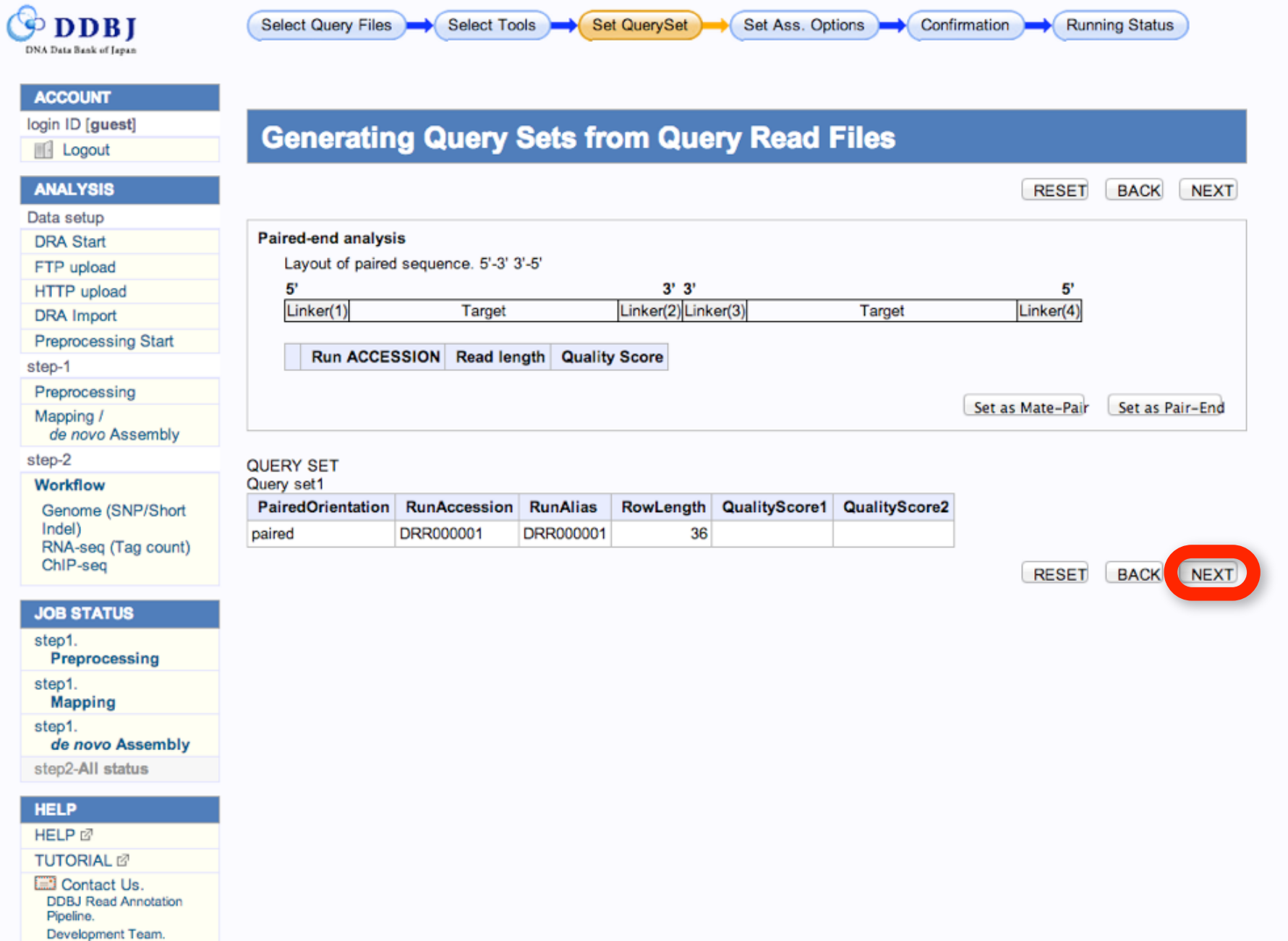

オプションのパラメータを選べます

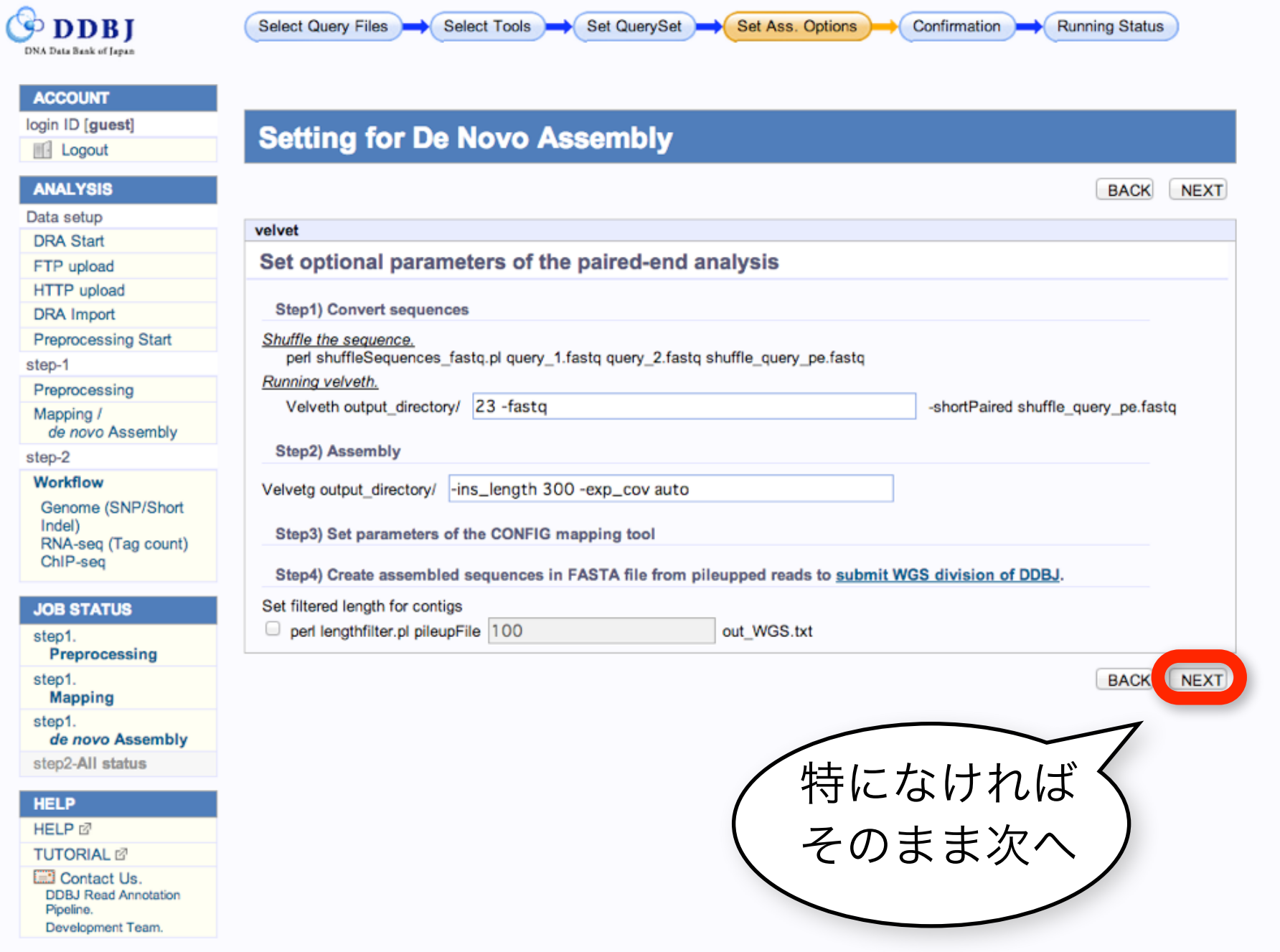

終了したらメイルが来ます

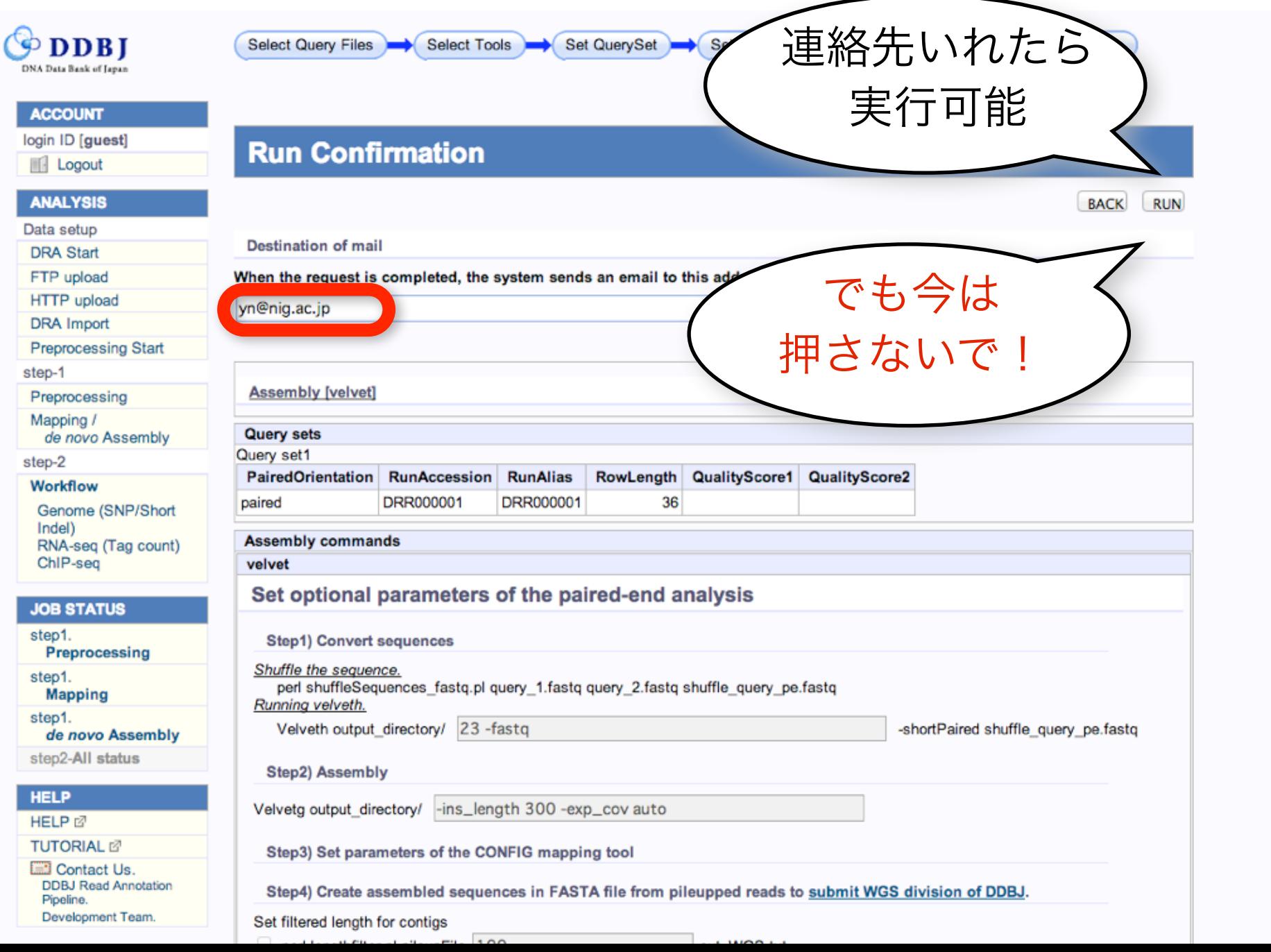

# 「RUN を押した」と思ってください

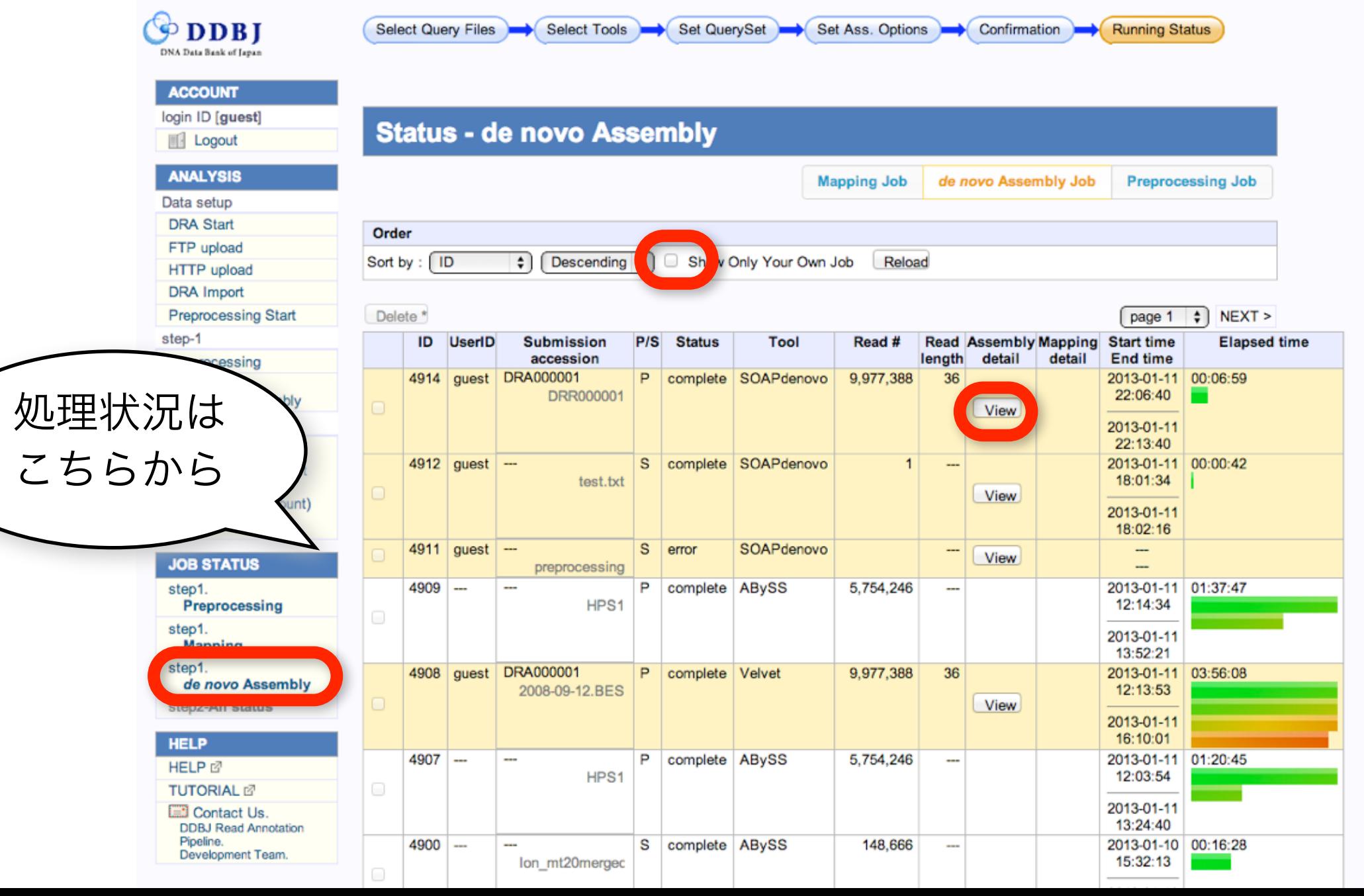

#### **ACCOUNT**

login ID [guest]

#### **III** Logout

**Detail view** 

### **ANALYSIS**

Data setup

**DRA Start** 

FTP upload

HTTP upload

**DRA** Import

Preprocessing Start

step-1

Preprocessing

Mapping /

de novo Assembly

step-2

#### Workflow

Genome (SNP/Short Indel) RNA-seq (Tag count) ChIP-seq

#### **JOB STATUS**

step1.

Preprocessing

step1.

**Mapping** 

step1.

de novo Assembly

step2-All status

#### **HELP**

HELP f **TUTORIAL IZ** 

**ED** Contact Us.

**DDBJ Read Annotation** Pipeline.

Development Team.

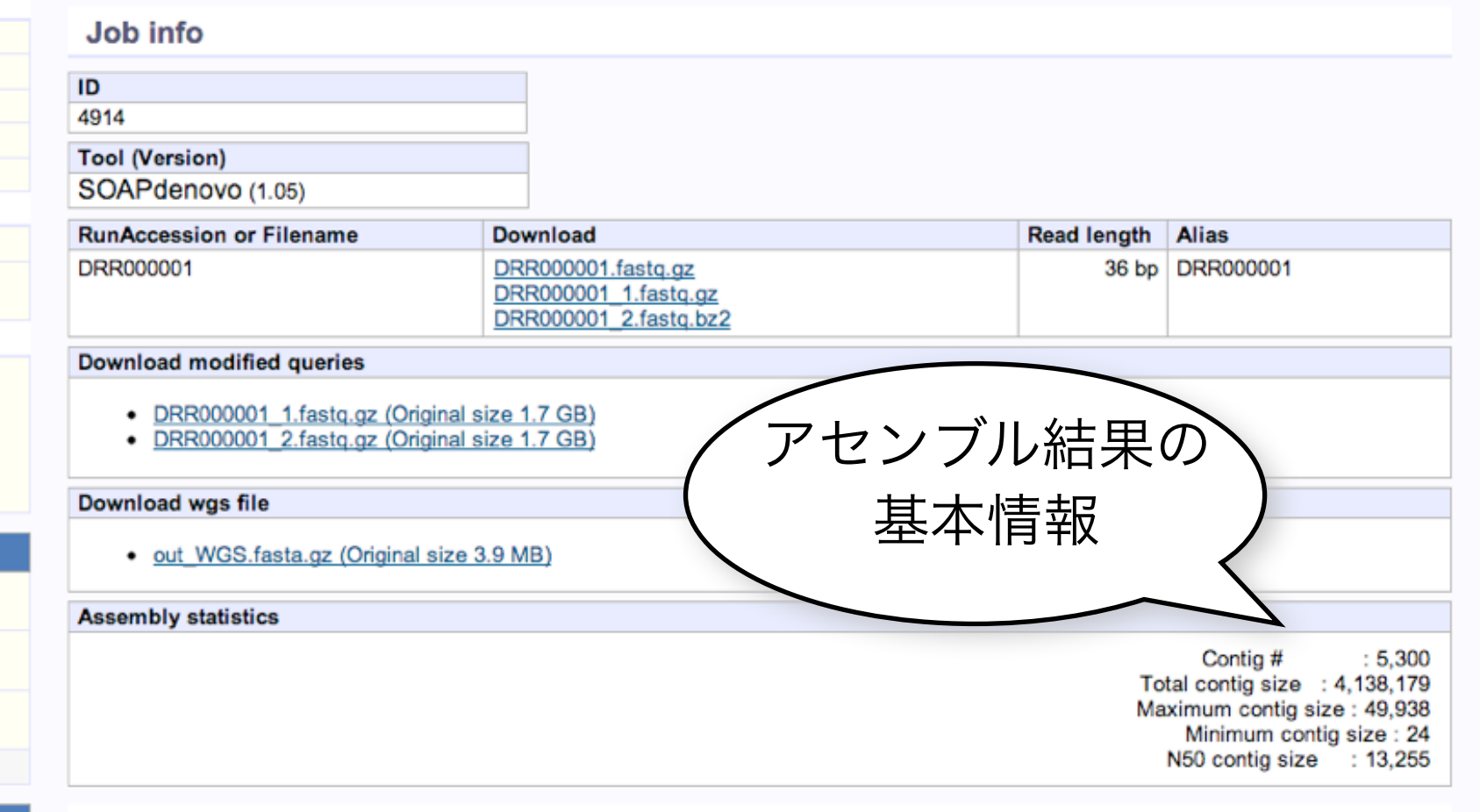

#### **Time**

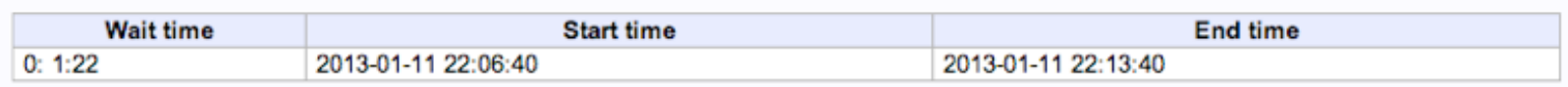

Command **Start time End time** MD<sub>5</sub> Log1 Log<sub>2</sub> Result SOAPdenovo127mer all -s soapdenovo.conf -o output 2013-01-11 2013-01-11 View Download(174.7 MB)  $MD5$ View 22:06:40 22:12:28 **BACK** 結果ファイル

#### **BACK**

### Mappingの例 (DRAsearch+pipeline)

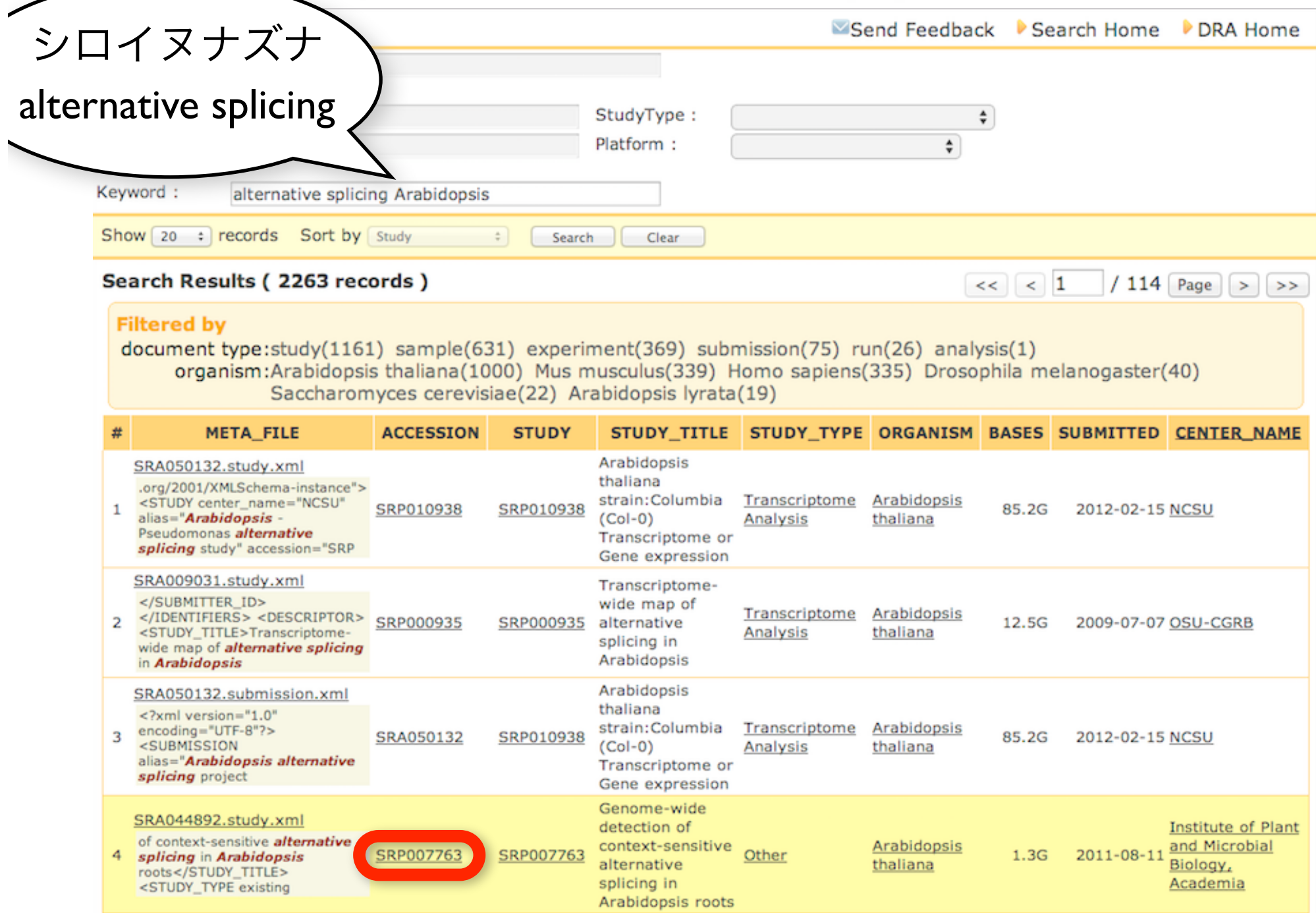

### データのIDはこちら

### *<u><b>DRASearch</u>*

Send Feedback Search Home DRA Home

#### **SRP007763**

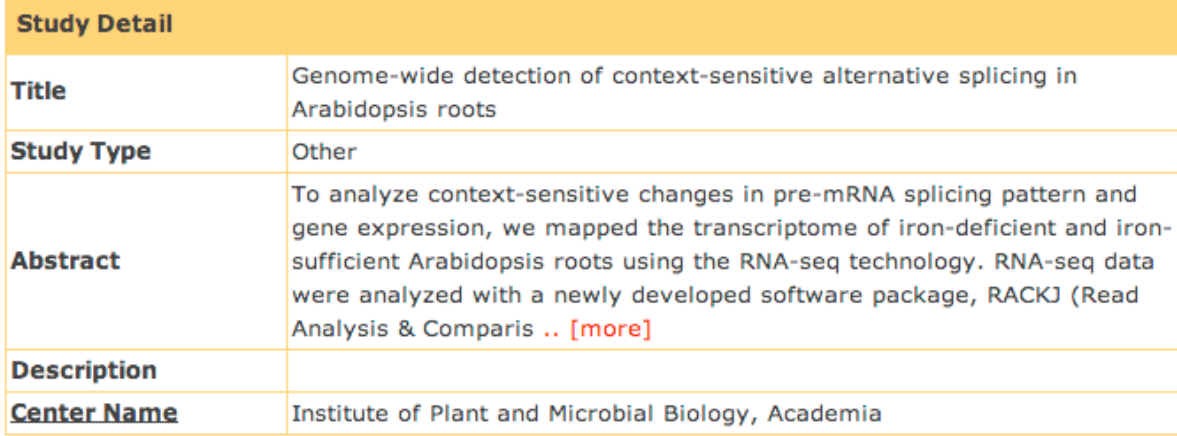

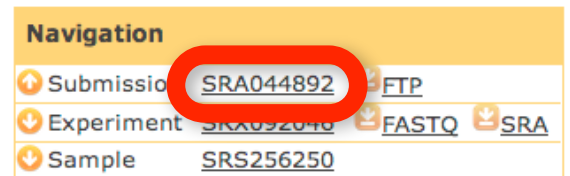

Copyright©DNA Data Bank of Japan. All Rights Reserved.

### SRA の Metadata

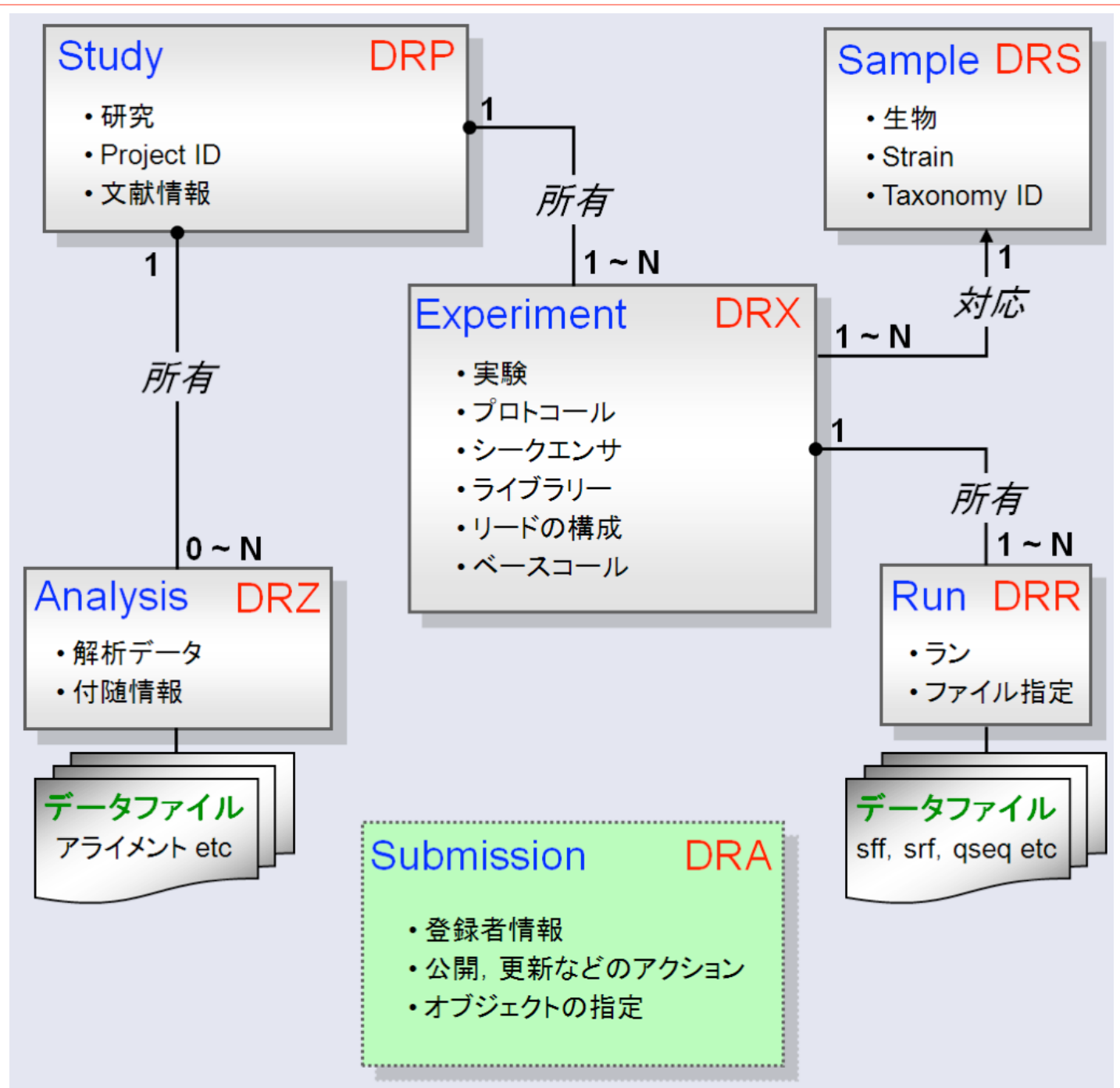

### メタデータ構成の例

例) 培養細胞: 薬剤処理 0, 12, 24 h 後の転写プロファイル解析

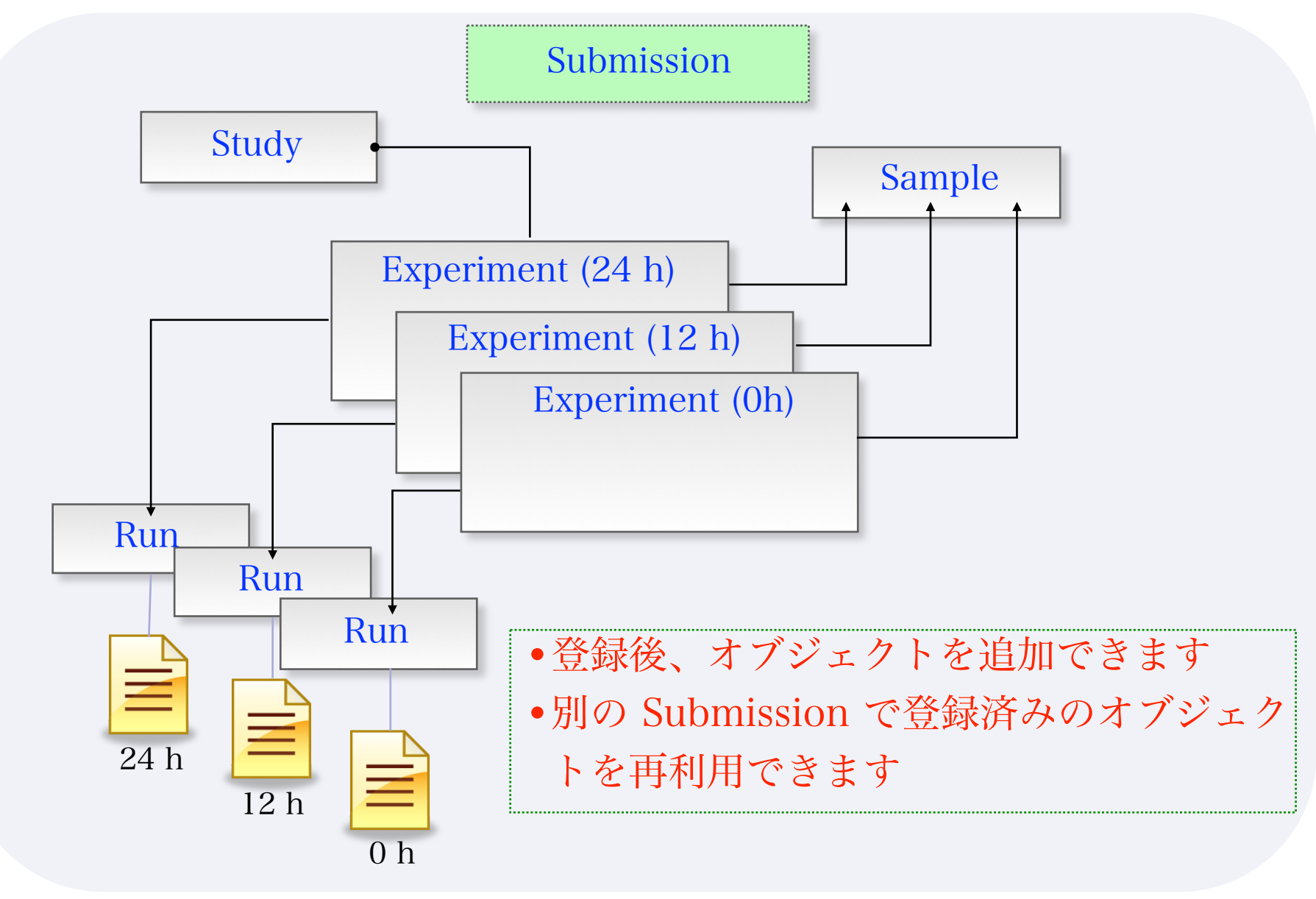

### p.ddbj.nig.ac.jp を開き、さっきのIDを入力

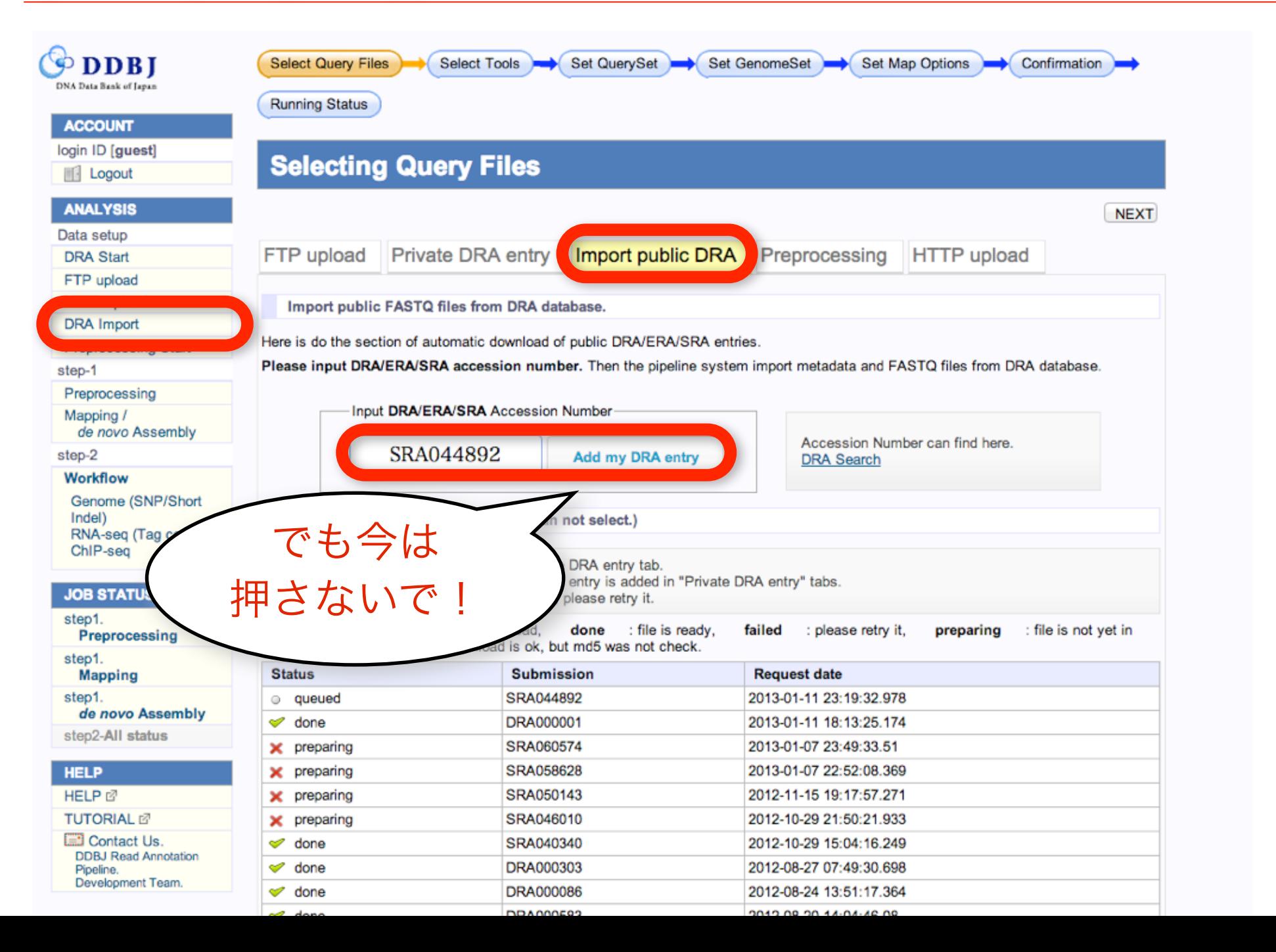

### あらかじめ、ロードしておきました

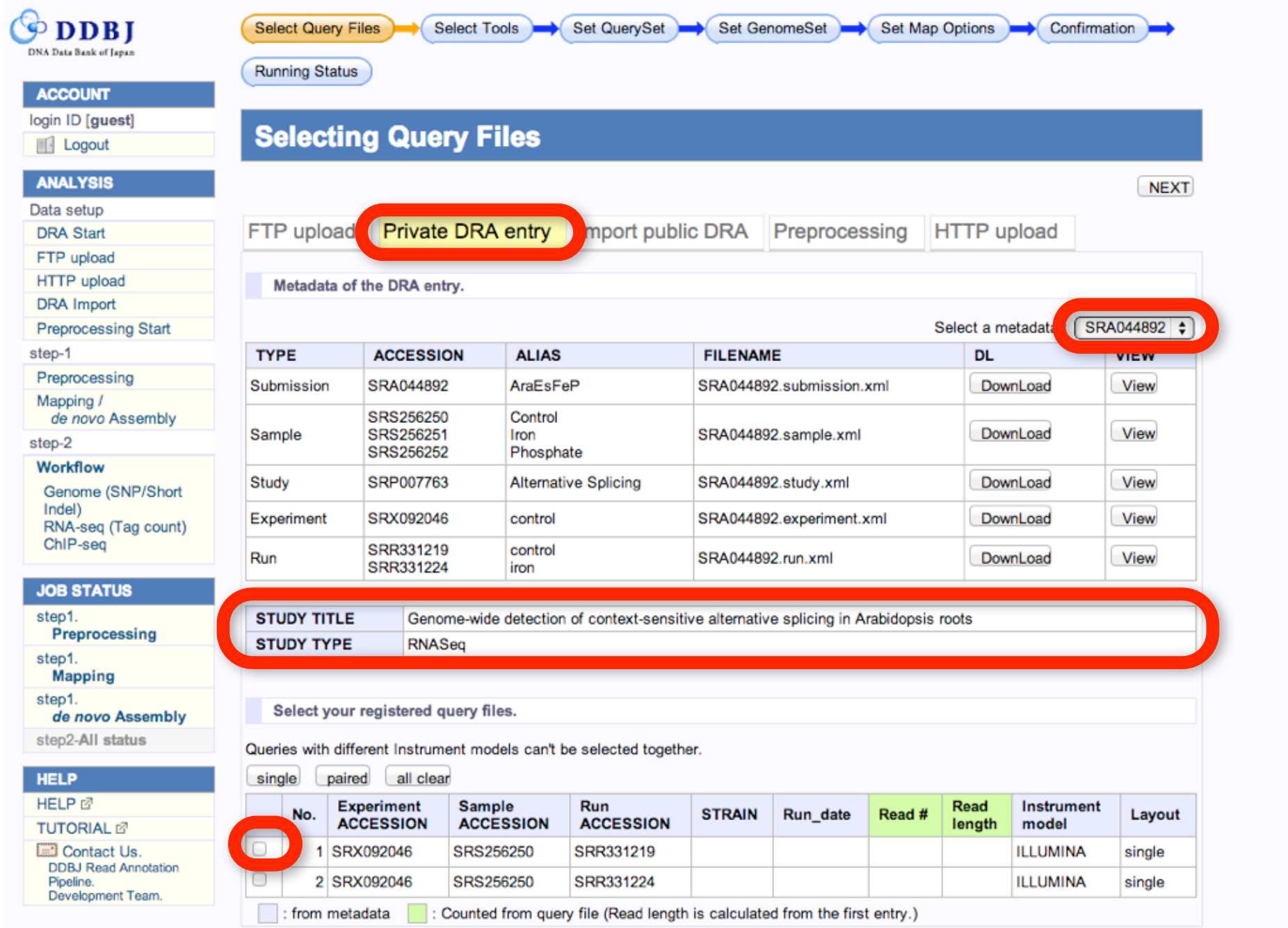

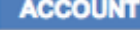

login ID [guest] **III** Logout

### **Selecting Query Files**

#### **ANALYSIS**

Data setup

**DRA Start** 

FTP upload

HTTP upload

**DRA** Import

**Preprocessing Start** 

step-1

Preprocessing

Mapping / de novo Assembly

step-2

Workflow Genome (SNP/Short

Indel) RNA-seq (Tag count) ChIP-seq

#### **JOB STATUS**

step1.

Preprocessing

step1.

**Mapping** 

step1. de novo Assembly

step2-All status

**HELP** 

HELP<sup>®</sup>

**TUTORIAL** 

**ED** Contact Us. **DDBJ Read Annotation** 

Pipeline. Development Team.

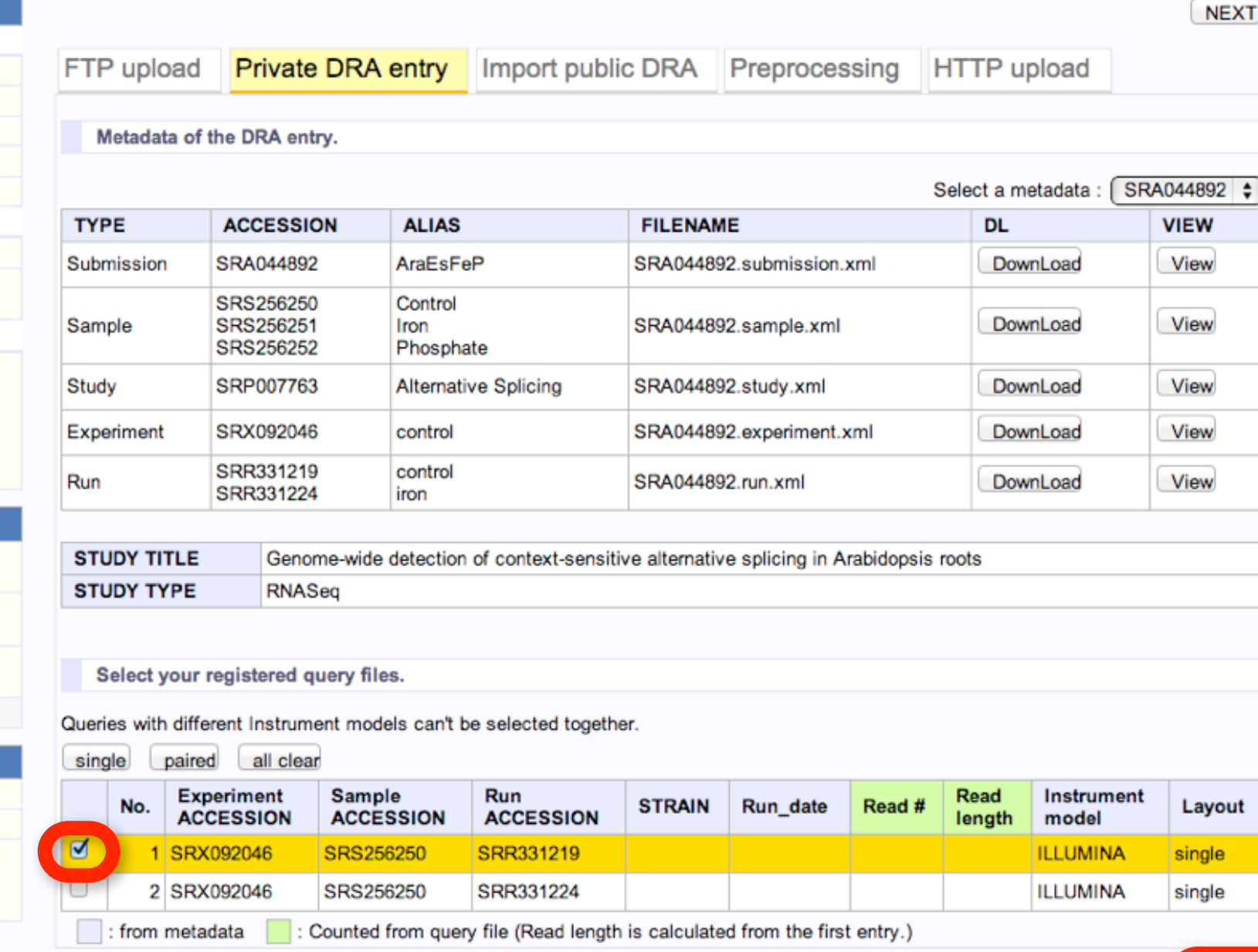

DELETE (NEXT)

### Bowtie2 を選んで NEXT

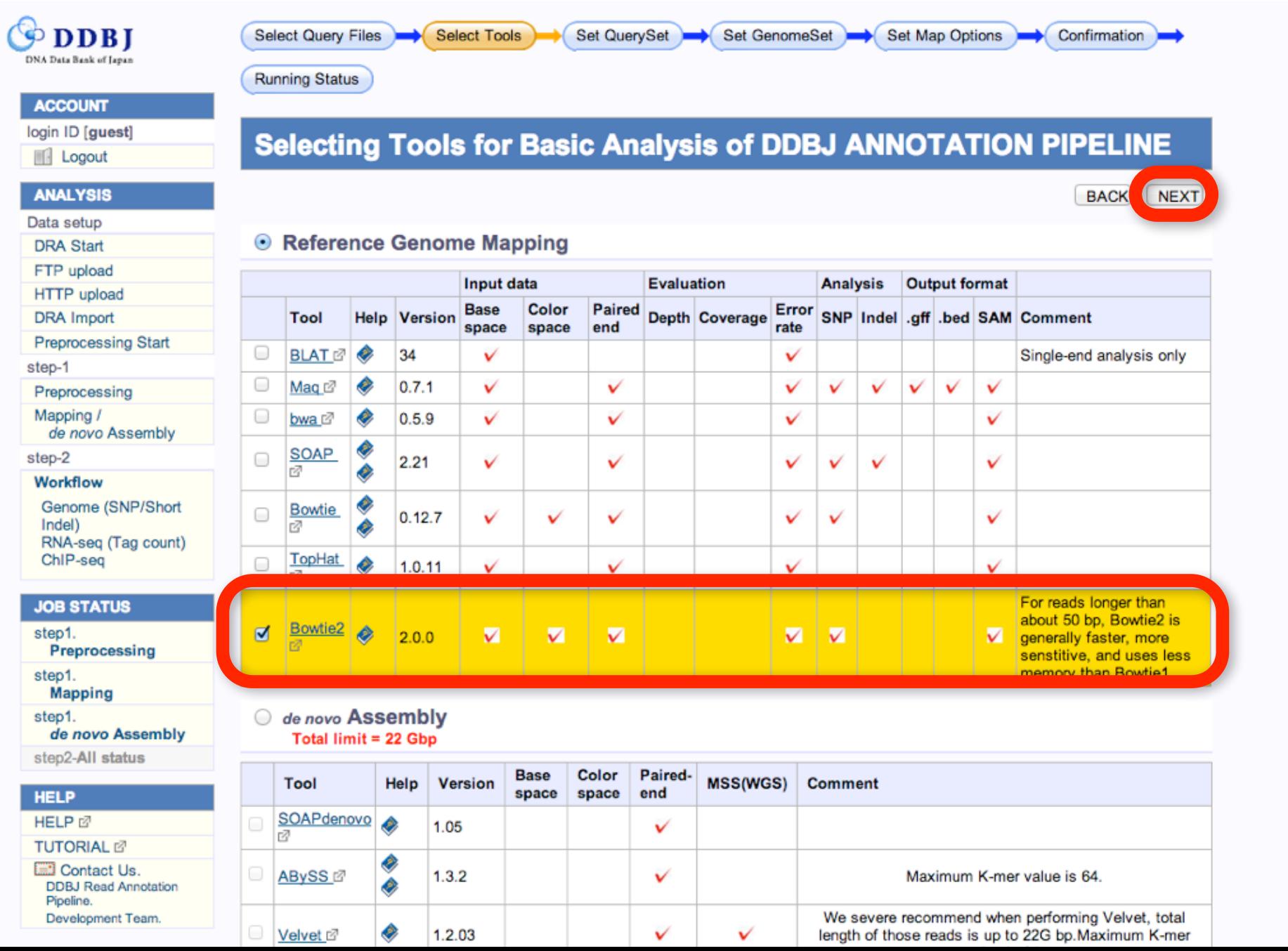

### 配列を選んで confirm, NEXT

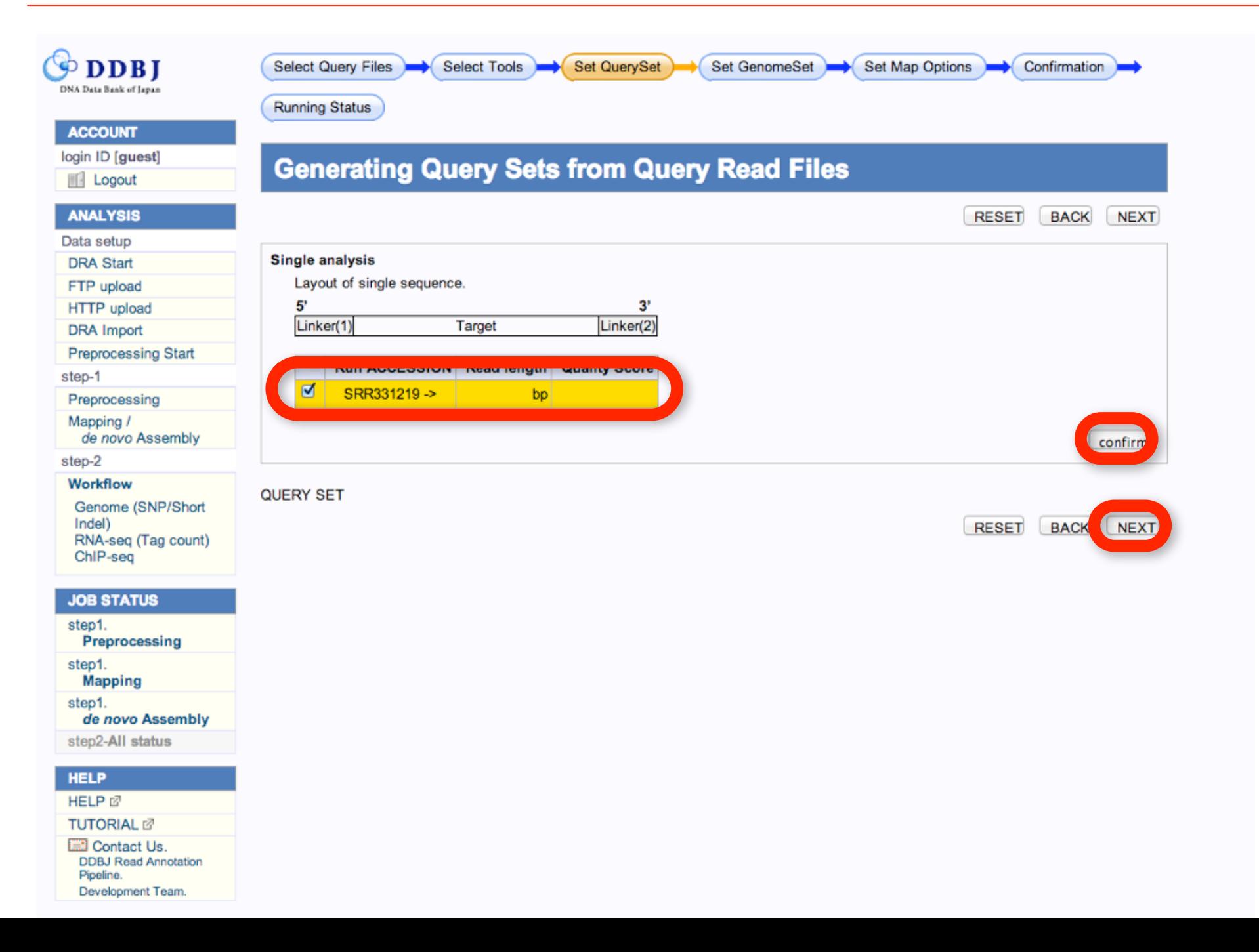

# TAIR10(最新)を選んでNEXT

**DDBJ Read Annotation** 

Pipeline. Development Team.

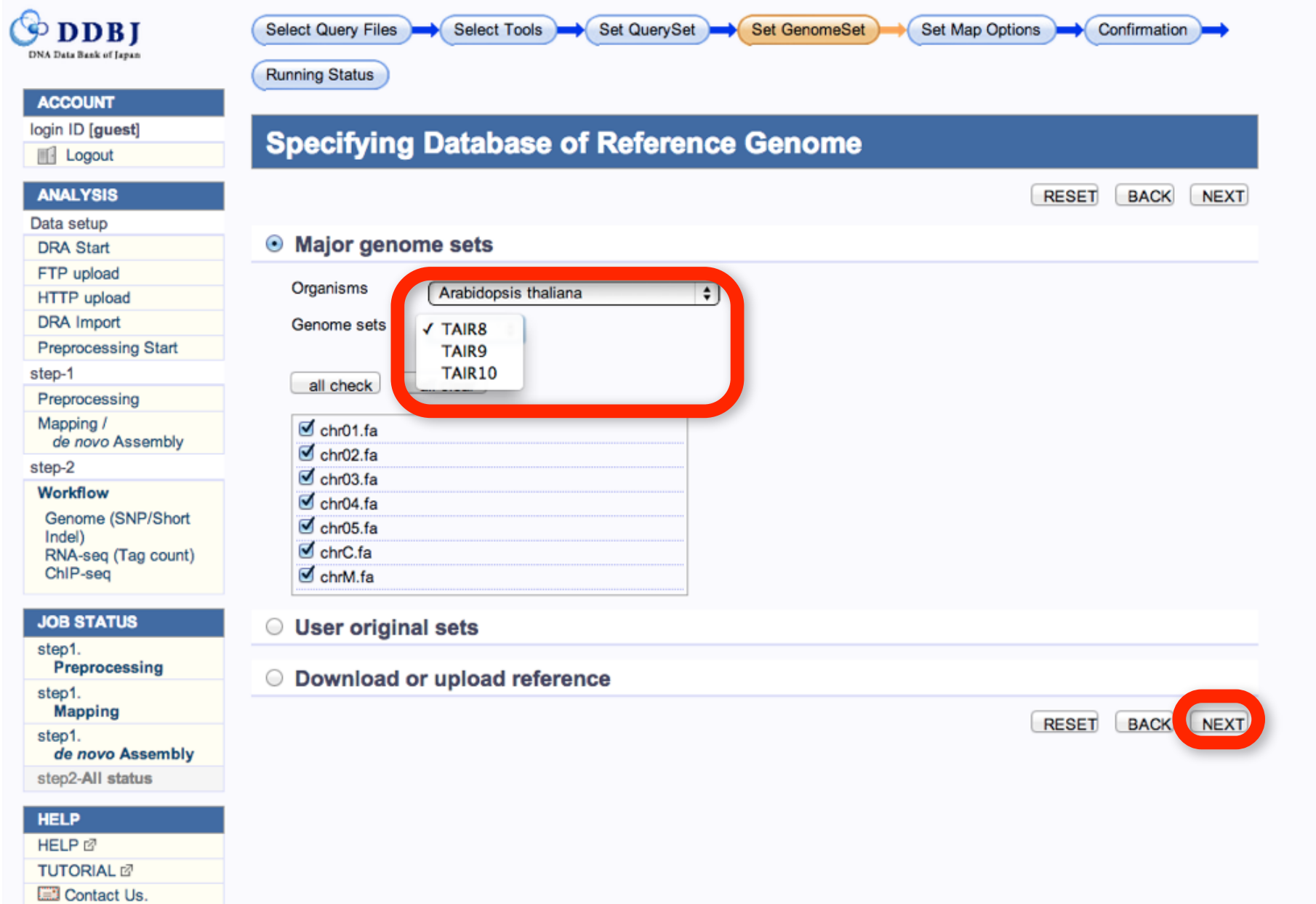

# option 変更なければそのままNEXT

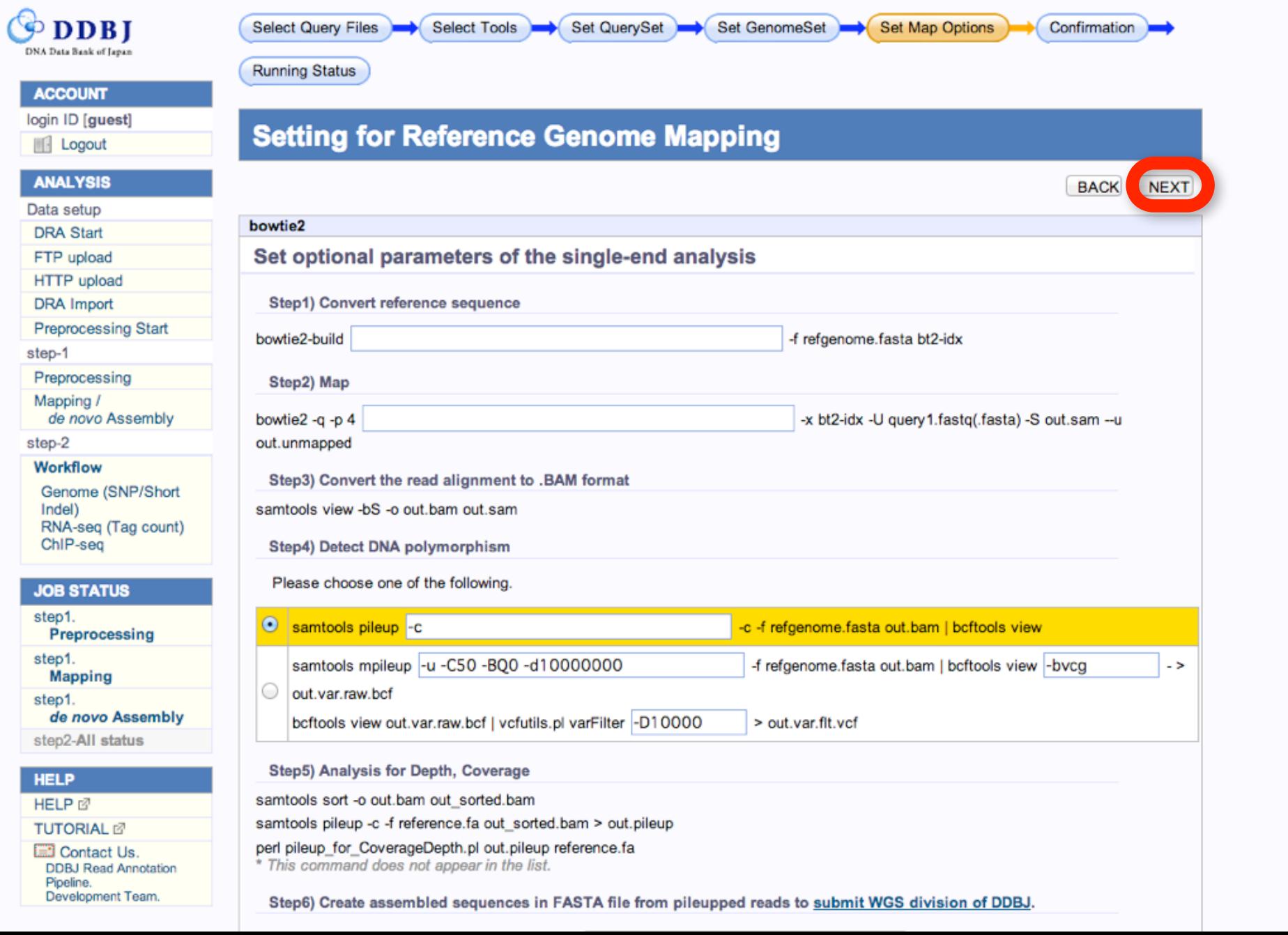

終了したらメイルが来ます

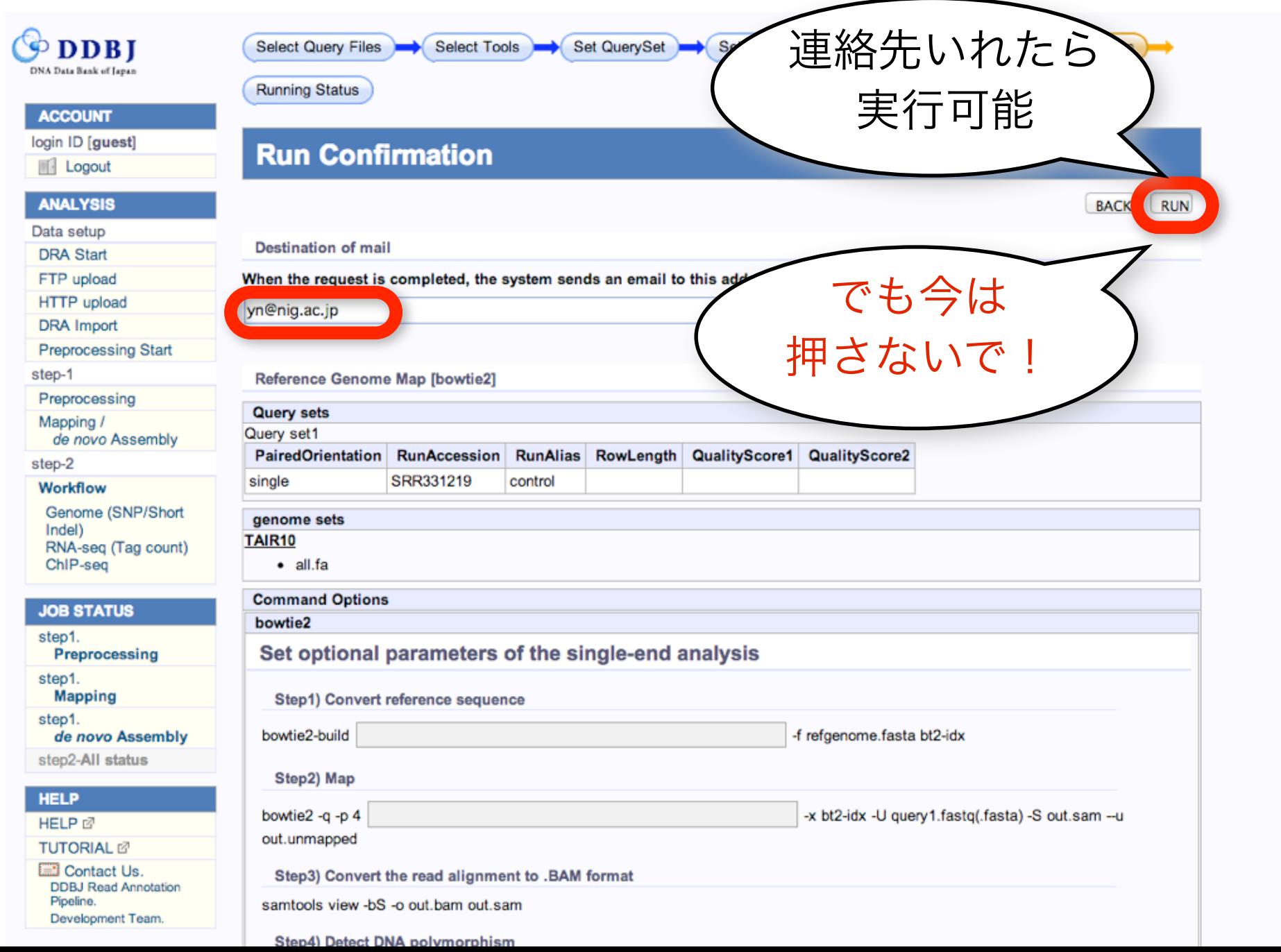

### 「RUN を押した」と思ってください

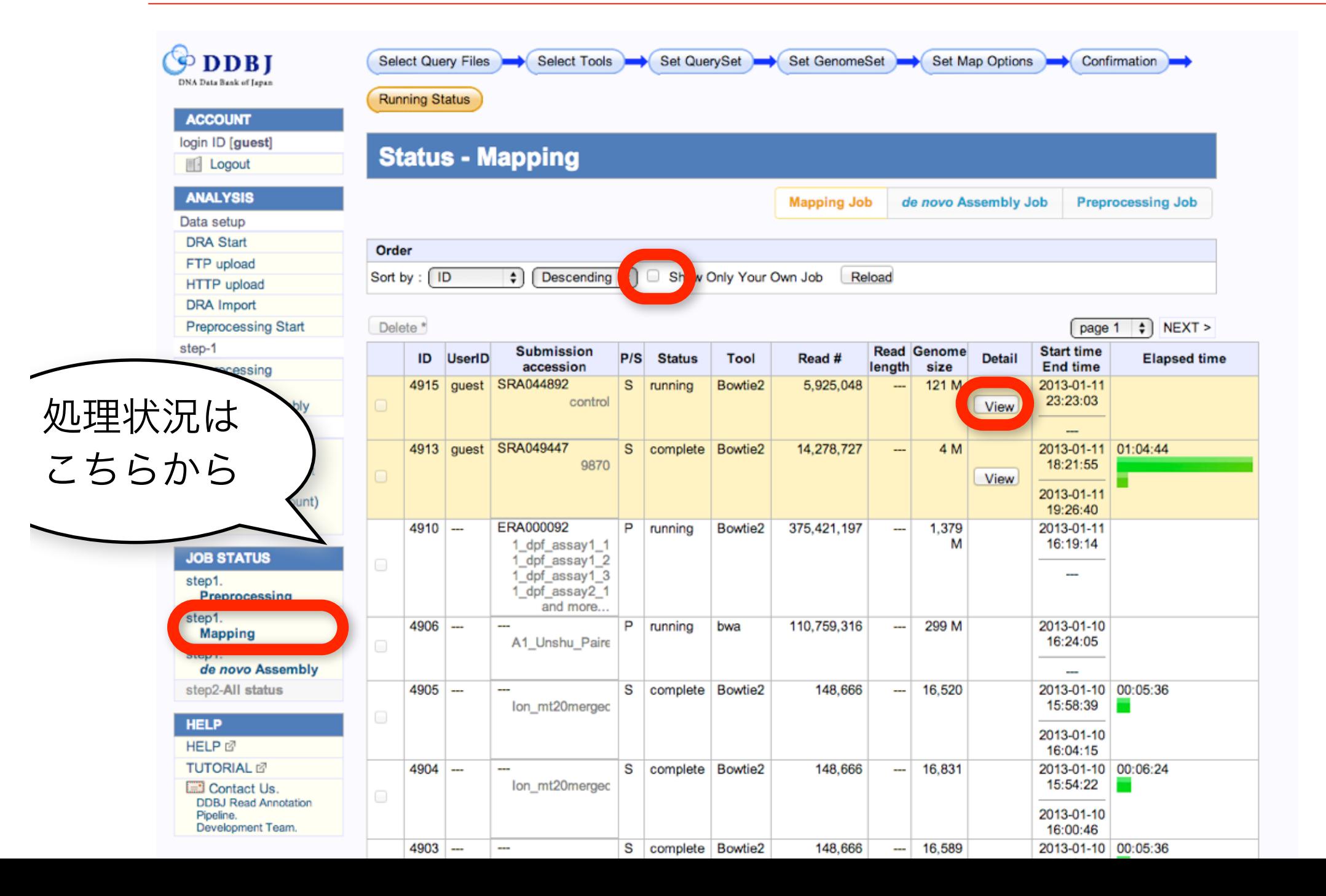

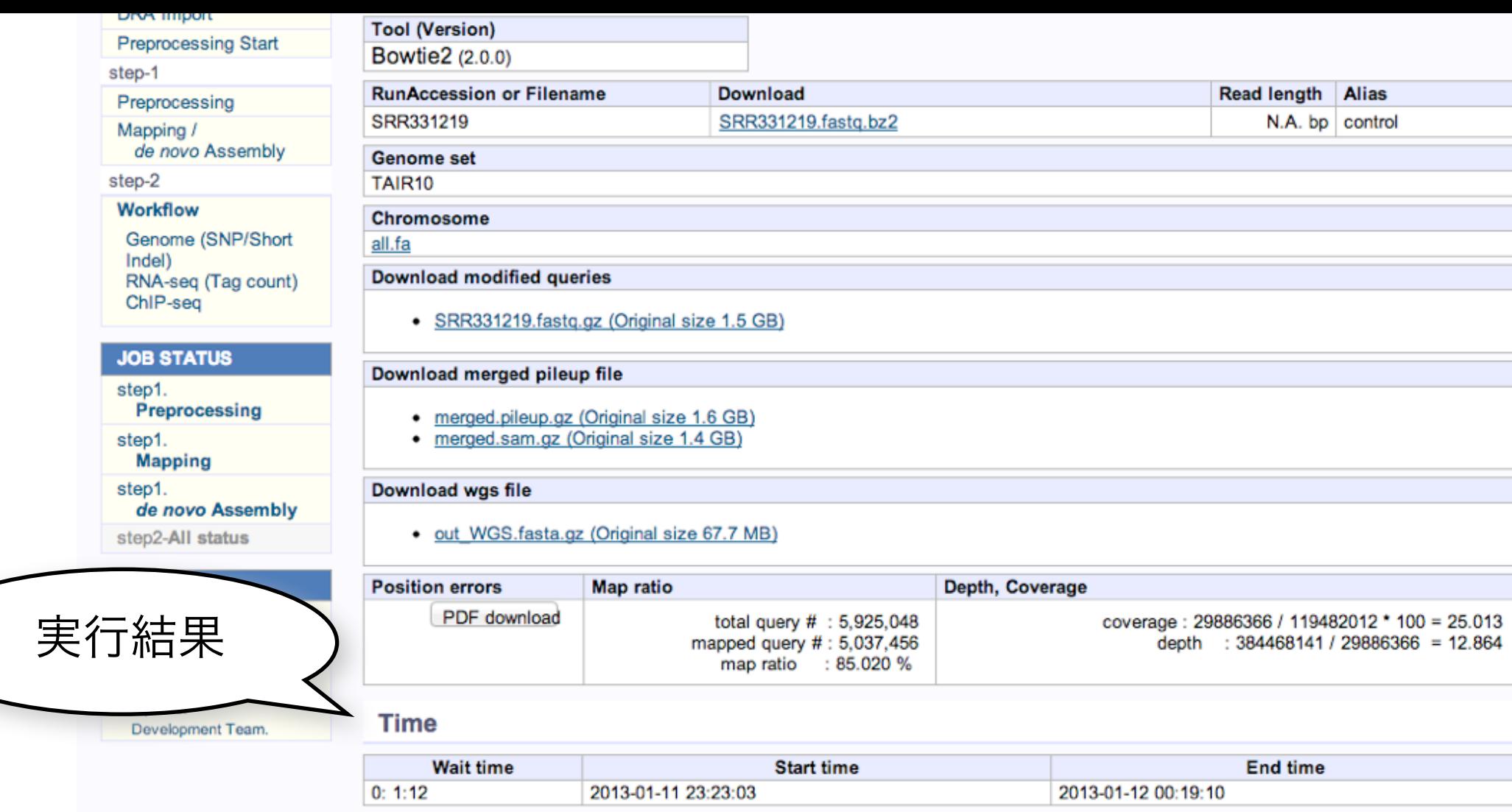

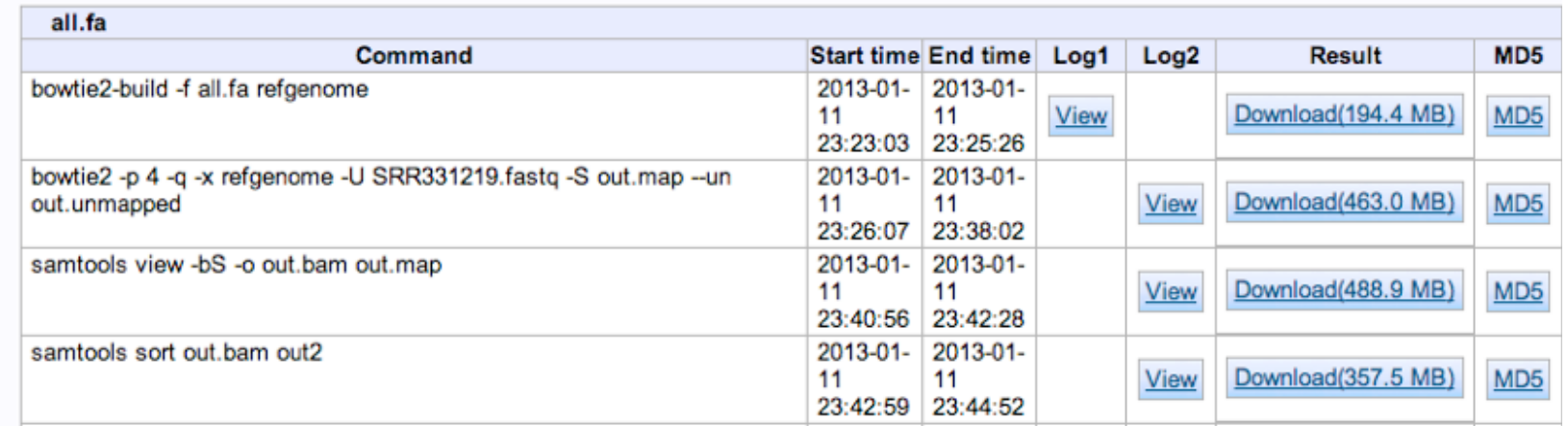